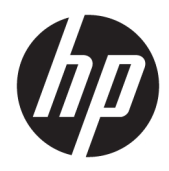

Guía de hardware

HP EliteDesk 705 G3 SFF Business PC

© Copyright 2016 HP Development Company, L.P.

Windows es una marca comercial o una marca comercial registrada de Microsoft Corporation en los Estados Unidos y/o en otros países.

La información contenida en el presente documento está sujeta a cambios sin previo aviso. Las únicas garantías de los productos y servicios de HP se presentan en la declaración de garantía expresa que acompaña a dichos productos y servicios. Nada de lo que aquí se indica debe interpretarse como parte de una garantía adicional. HP no será responsable de los errores técnicos o editoriales, ni de las omisiones aquí contenidas.

Primera edición: julio de 2016

Número de referencia del documento: 900229- E51

#### **Aviso del producto**

Esta guía describe las funciones comunes a la mayoría de los modelos. Es posible que algunas funciones no estén disponibles en su equipo.

#### **Términos de uso del software**

Al instalar, copiar, descargar, o utilizar cualquier producto de software preinstalado en este equipo, usted acepta los términos del Contrato de licencia de usuario final (EULA) de HP. En caso de no aceptar estos términos de licencia, su única solución es devolver el producto no utilizado (hardware y software) en un plazo de 14 días para recibir el reembolso, sujeto al criterio de reembolso del lugar de compra.

Para obtener información adicional o para solicitar un reembolso total del equipo, contacte con su punto de venta local (el vendedor).

## **Acerca de esta publicación**

Esta guía ofrece información básica para actualizar el equipo para empresas HP EliteDesk.

- **¡ADVERTENCIA!** Indica una situación peligrosa que, si no se evita, **podría** causar la muerte o lesiones graves.
- **A PRECAUCIÓN:** Indica una situación peligrosa que, si no se evita, **podría** causar lesiones entre moderadas y leves.
- **IMPORTANTE:** Indica la información considera importante pero no relacionada con peligros (por ejemplo, mensajes relacionados con daños materiales). Un aviso alerta al usuario de que si no se sigue un procedimiento exactamente como se describe puede producirse una pérdida de datos o daños al hardware o software. También contiene información esencial para explicar un concepto o para completar una tarea.
- **NOTA:** Contiene información adicional para hacer énfasis o complementar puntos importantes del texto principal.
- **SUGERENCIA:** Proporciona sugerencias útiles para completar una tarea.

# Tabla de contenido

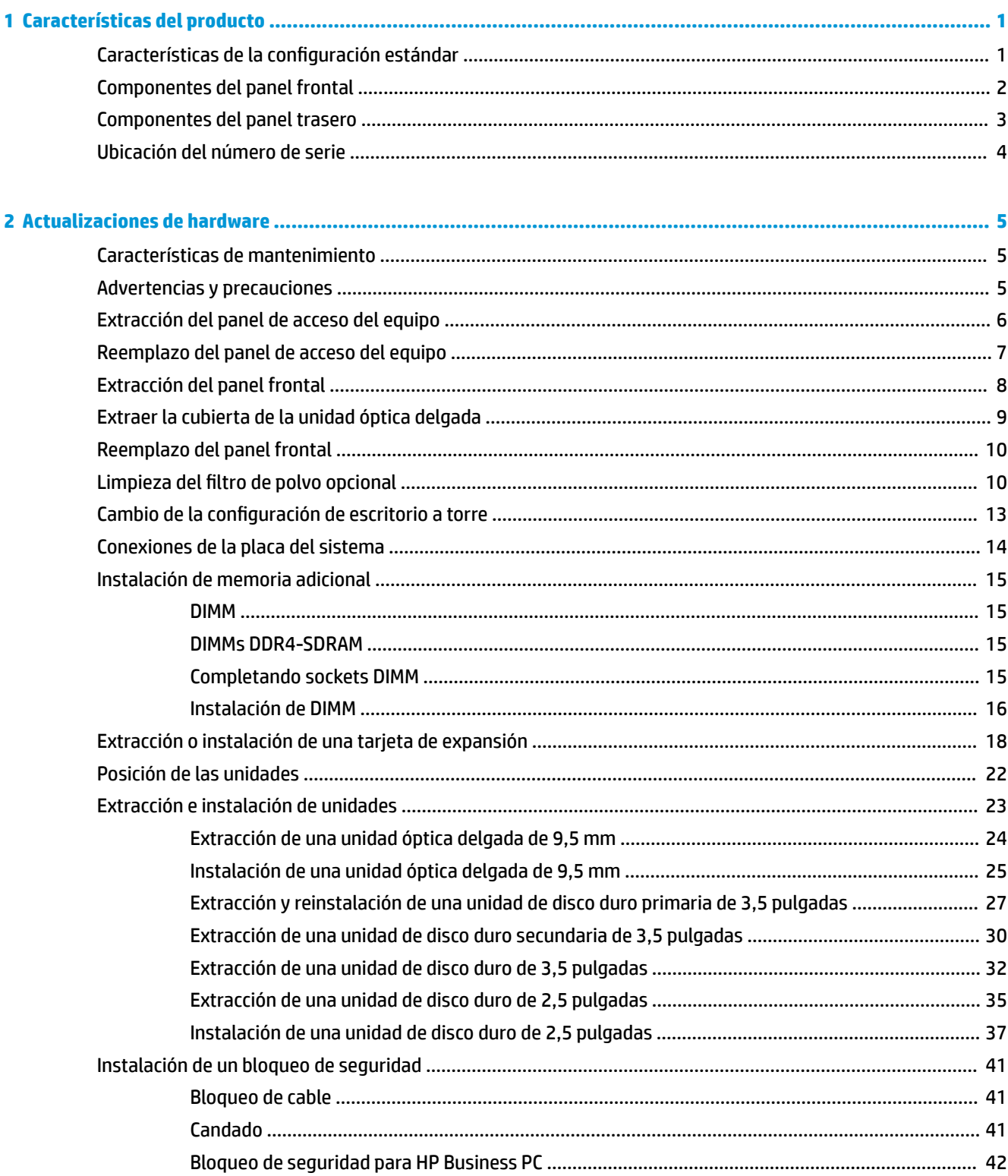

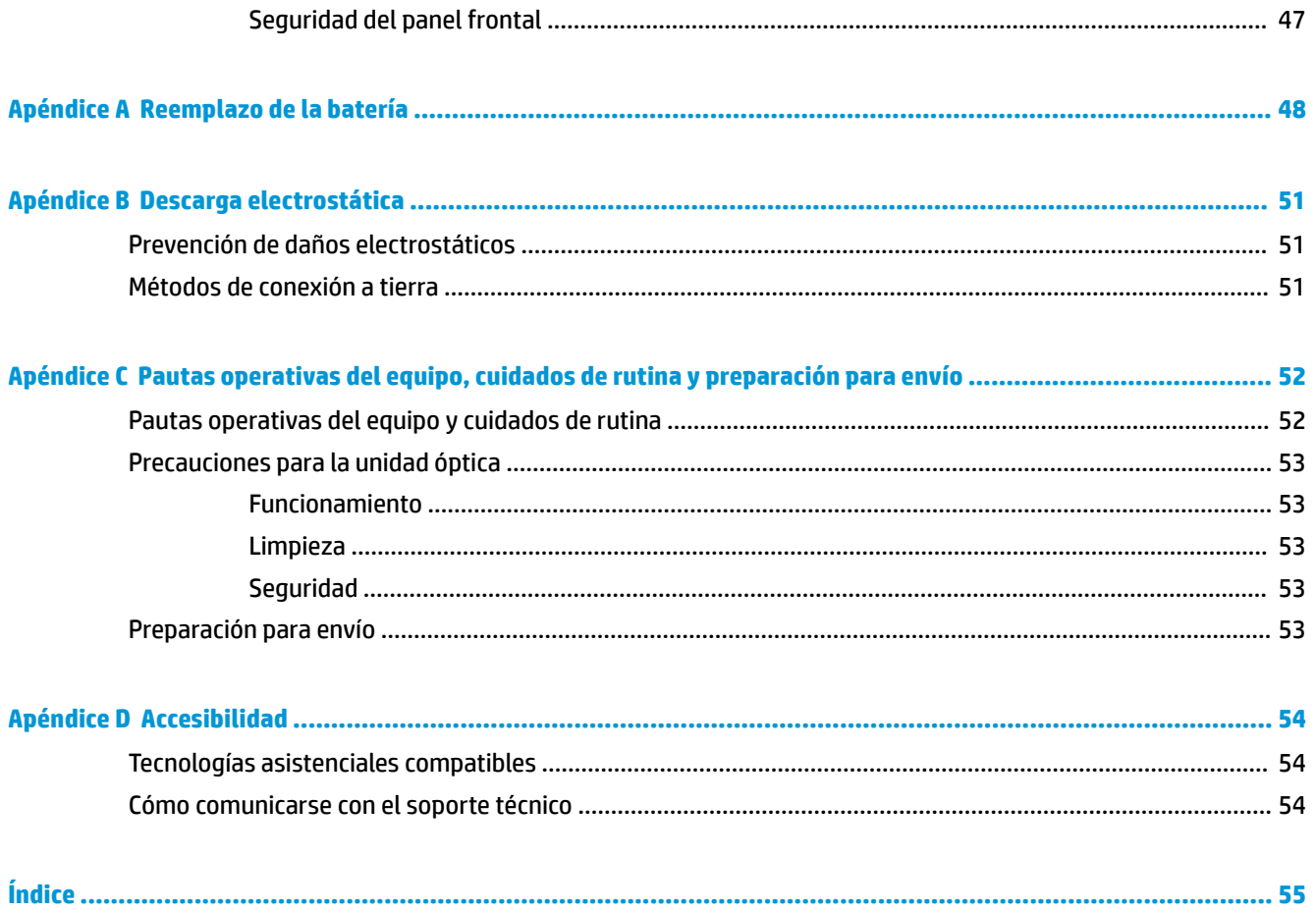

# <span id="page-6-0"></span>**1 Características del producto**

# **Características de la configuración estándar**

Los recursos pueden variar según el modelo. Para obtener ayuda del soporte técnico y obtener más información sobre el hardware y software instalado en su modelo de equipo, ejecute la utilidad HP Support Assistant.

**WE NOTA:** Este modelo de equipo puede utilizarse en orientación torre y de escritorio.

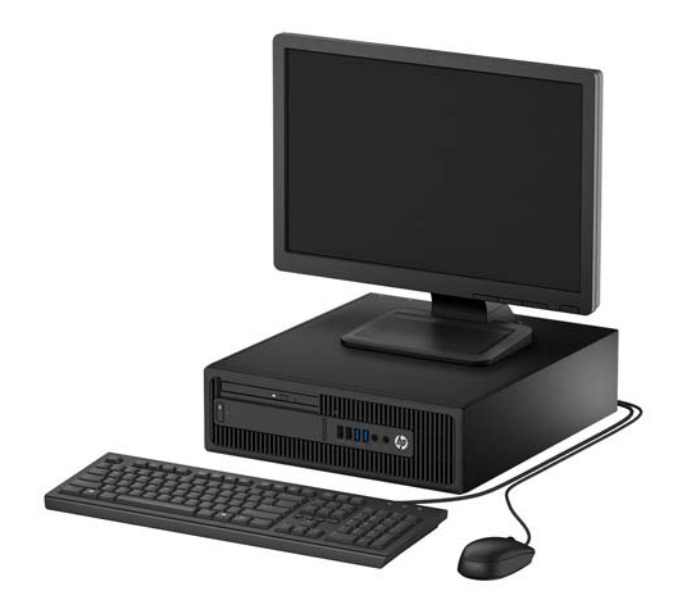

# <span id="page-7-0"></span>**Componentes del panel frontal**

La configuración de la unidad puede variar según el modelo. Algunos modelos tienen una cubierta de unidad que tapa el compartimiento de la unidad óptica delgada.

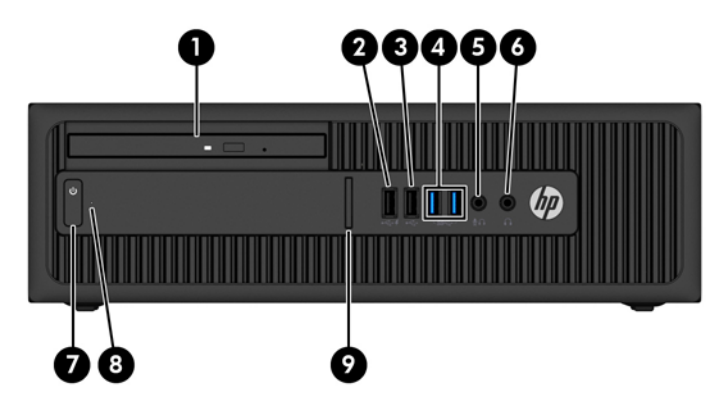

#### **Componentes del panel frontal**

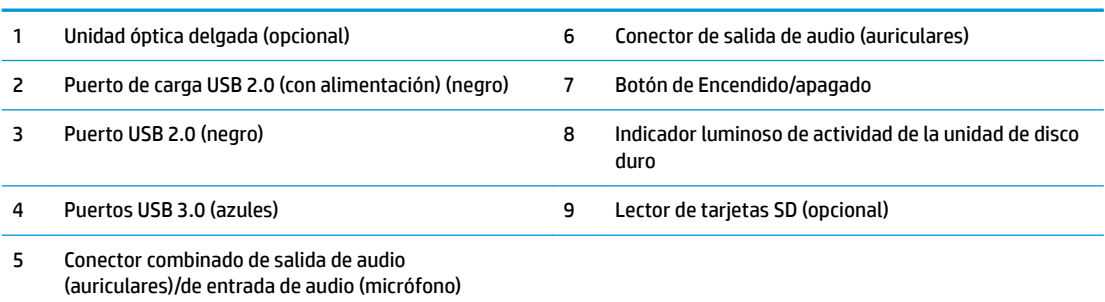

**NOTA:** Cuando se conecta un dispositivo en el conector combinado de salida de audio (auriculares)/ entrada de audio (micrófono), aparece un cuadro de diálogo preguntando si desea utilizar el conector para un micrófono o unos auriculares. Puede reconfigurar el conector en cualquier momento si hace doble clic en el icono de Audio Manager que encontrará en la barra de tareas de Windows®.

**NOTA:** El puerto de carga USB 2.0 también suministra corriente para cargar dispositivos como smartphones. La corriente de carga está disponible siempre que el cable de alimentación esté conectado al sistema, incluso cuando el sistema esté apagado.

**NOTA:** El indicador luminoso de alimentación está normalmente en blanco cuando se encuentra encendido. Si está parpadeando en rojo, existe un problema con el equipo, y muestra un código de diagnóstico. Consulte la *Guía de mantenimiento y servicio* para interpretar el código.

## <span id="page-8-0"></span>**Componentes del panel trasero**

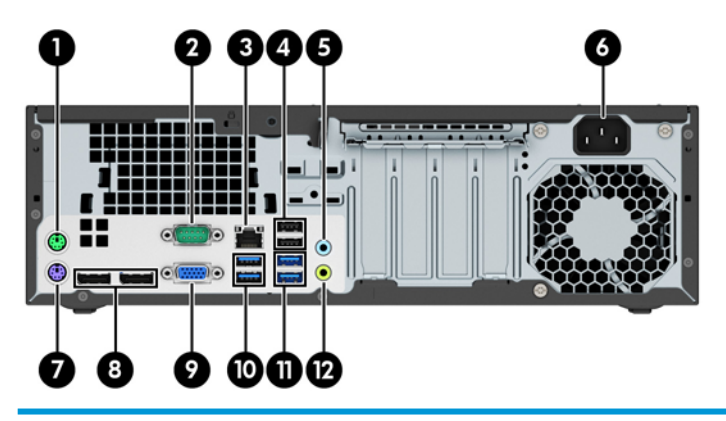

#### **Componentes del panel trasero**

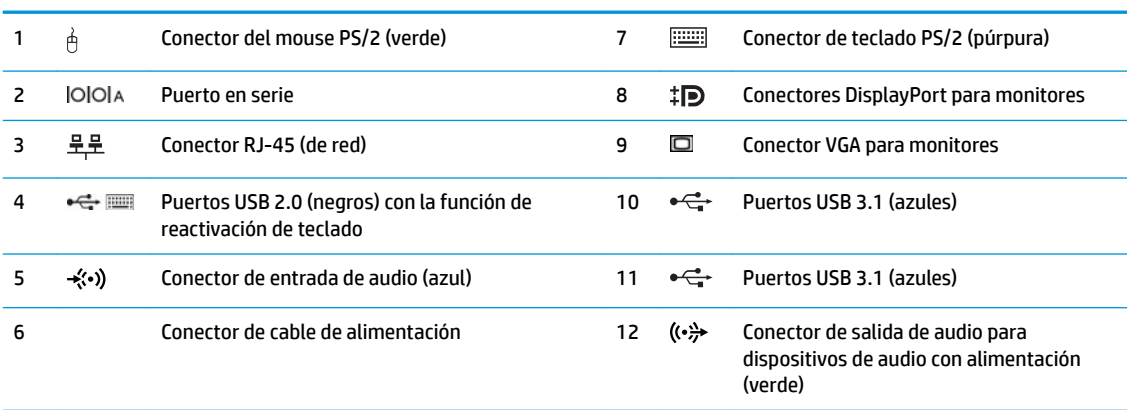

**NOTA:** Un segundo puerto en serie opcional y un puerto paralelo opcional están disponibles de HP.

Si está utilizando un teclado USB, HP recomienda conectar el teclado a uno de los puertos USB 2.0 con la función de reactivación. La función de reactivación también es compatible con los conectores PS/2 si está habilitada en F10 Setup del BIOS.

Cuando se conecta un dispositivo en el conector para micrófono/auriculares, aparece un cuadro de diálogo que le pregunta si desea utilizar el conector para un micrófono o unos auriculares. Puede reconfigurar el conector en cualquier momento si hace doble clic en el icono de Audio Manager que encontrará en la barra de tareas de Windows.

En caso de tener instalada una tarjeta gráfica en una de las ranuras de la placa del sistema, pueden utilizarse los conectores de vídeo de la tarjeta gráfica o los gráficos integrados en la placa del sistema. La tarjeta gráfica específica instalada y la configuración del software determinarán el comportamiento.

Se pueden deshabilitar los gráficos de la placa del sistema cambiando la configuración en F10 Setup del BIOS.

# <span id="page-9-0"></span>**Ubicación del número de serie**

Cada equipo tiene un número de serie y un número de identificación del producto únicos, ubicados en la parte exterior del equipo. Mantenga estos números a su alcance cuando necesite asistencia y deba comunicarse con el servicio de soporte técnico.

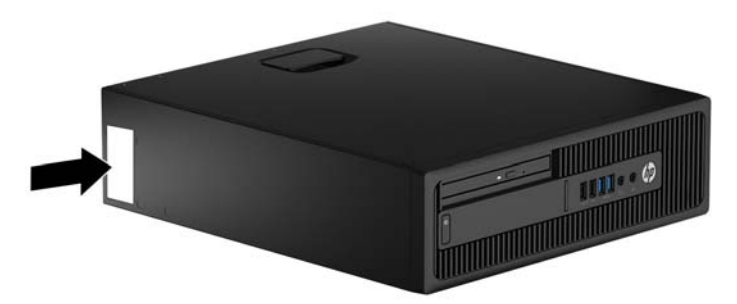

# <span id="page-10-0"></span>**2 Actualizaciones de hardware**

## **Características de mantenimiento**

Este equipo contiene recursos que facilitan su actualización y servicio. Se necesita un destornillador de punta plana, o el modelo Torx T15, para realizar algunos de los procedimientos de instalación que se describen en este capítulo.

## **Advertencias y precauciones**

Antes de realizar las actualizaciones, asegúrese de leer cuidadosamente todas las instrucciones, precauciones y advertencias aplicables en esta guía.

**ADVERTENCIA!** Para reducir el riesgo de lesiones corporales debido a choques eléctricos, superficies calientes o fuego:

Desconecte el cable de alimentación de la toma eléctrica de CA y espere a que los componentes internos del sistema se enfríen antes de tocarlos.

No enchufe conectores de teléfono ni de telecomunicaciones en los receptáculos del controlador de interfaz de red (NIC).

No deshabilite el enchufe de conexión a tierra del cable de alimentación. El enchufe de conexión a tierra es una medida de seguridad muy importante.

Enchufe el cable de alimentación a una toma eléctrica de CA con conexión a tierra que pueda alcanzar fácilmente en todo momento.

Para reducir el riesgo de lesiones graves, lea la *Guía de seguridad y ergonomía*. Esta guía describe la configuración apropiada de la estación de trabajo, la postura y los hábitos laborales y de salud recomendados para los usuarios de equipos, así como información importante sobre seguridad eléctrica y mecánica. Esta guía se encuentra en la web en <http://www.hp.com/ergo>.

**A <b>¡ADVERTENCIA!** Piezas internas energizadas y con movimiento.

Desconecte alimentación al equipo antes de extraer el gabinete.

Reinstale y asegure el gabinete antes de re-energizar el equipo.

**IMPORTANTE:** La electricidad estática puede dañar los componentes electrónicos del equipo o los equipos opcionales. Antes de iniciar estos procedimientos, asegúrese de no estar cargado de electricidad estática tocando brevemente un objeto metálico conectado a tierra. Vaya a [Descarga electrostática en la página 51](#page-56-0) para obtener más información.

Cuando el equipo está enchufado a una fuente de alimentación de CA, siempre se aplica voltaje a la placa del sistema. Debe desconectar el cable de alimentación de la energía antes de abrir el equipo con el fin de evitar daños a componentes internos.

# <span id="page-11-0"></span>**Extracción del panel de acceso del equipo**

Para acceder los componentes internos, debe extraer el panel de acceso.

- **1.** Extraiga/desacople todos los dispositivos de seguridad que eviten la apertura del equipo.
- **2.** Extraiga toda la multimedia extraíble, como discos compactos o unidades Ʈash USB del equipo.
- **3.** Apague el equipo correctamente a través del sistema operativo, y luego apague todos los dispositivos externos.
- **4.** Desconecte el cable de alimentación de la toma eléctrica de CA y desconecte todos los dispositivos externos.
- **IMPORTANTE:** Independiente del estado de alimentación, siempre existe voltaje aplicado a la placa del sistema, siempre y cuando el sistema esté conectado a una toma eléctrica de CA activa. Debe desconectar el cable de alimentación con el fin de evitar daños a los componentes internos del equipo.
- **5.** Si el equipo está en una base, retire el equipo de la base y colóquelo hacia abajo.
- **6.** Tire hacia arriba del asa del panel de acceso (1) y luego levante el panel de acceso para separarlo del equipo (2).

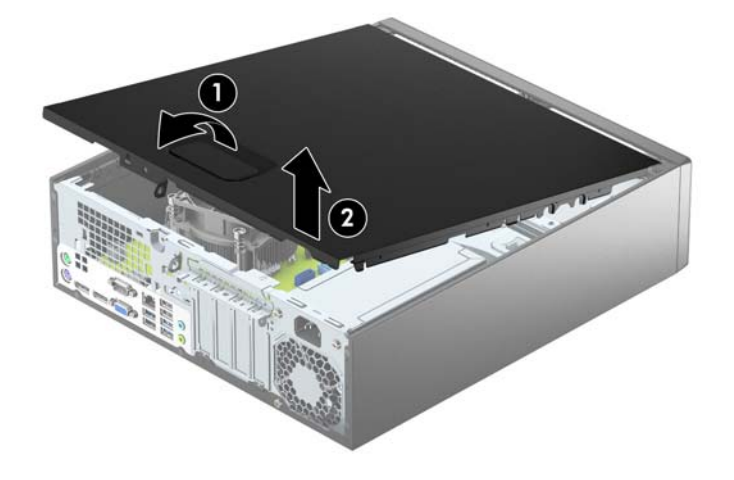

# <span id="page-12-0"></span>**Reemplazo del panel de acceso del equipo**

Deslice las lengüetas de la parte frontal final del panel de acceso debajo de la lengüeta en la parte frontal del chasis (1), después presione la parte trasera final del panel de acceso sobre el chasis (2) para que encaje en su sitio.

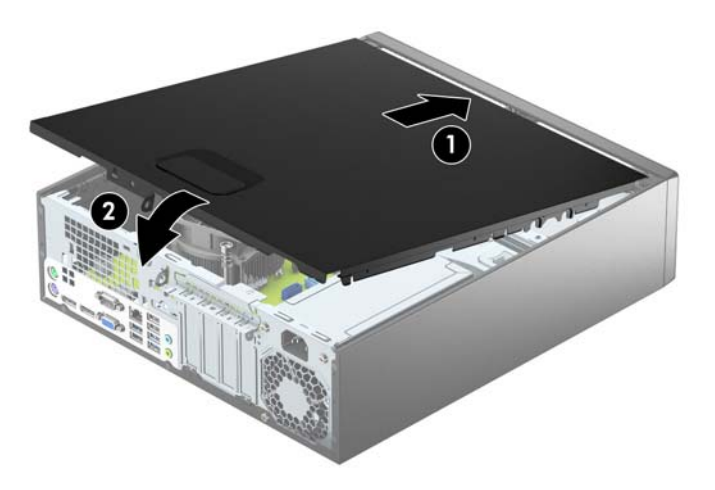

# <span id="page-13-0"></span>**Extracción del panel frontal**

- **1.** Extraiga/desacople todos los dispositivos de seguridad que eviten la apertura del equipo.
- **2.** Extraiga toda la multimedia extraíble, como discos compactos o unidades Ʈash USB del equipo.
- **3.** Apague el equipo correctamente a través del sistema operativo, y luego apague todos los dispositivos externos.
- **4.** Desconecte el cable de alimentación de la toma eléctrica de CA y desconecte todos los dispositivos externos.
- **IMPORTANTE:** Independiente del estado de alimentación, siempre existe voltaje aplicado a la placa del sistema, siempre y cuando el sistema esté conectado a una toma eléctrica de CA activa. Debe desconectar el cable de alimentación con el fin de evitar daños a los componentes internos del equipo.
- **5.** Si el equipo está en una base, retire el equipo de la base y colóquelo hacia abajo.
- **6.** Extraiga el panel de acceso del equipo.
- **7.** Levante las tres lengüetas de la parte lateral del panel frontal (1) y luego gire el panel frontal para separarlo del chasis (2).

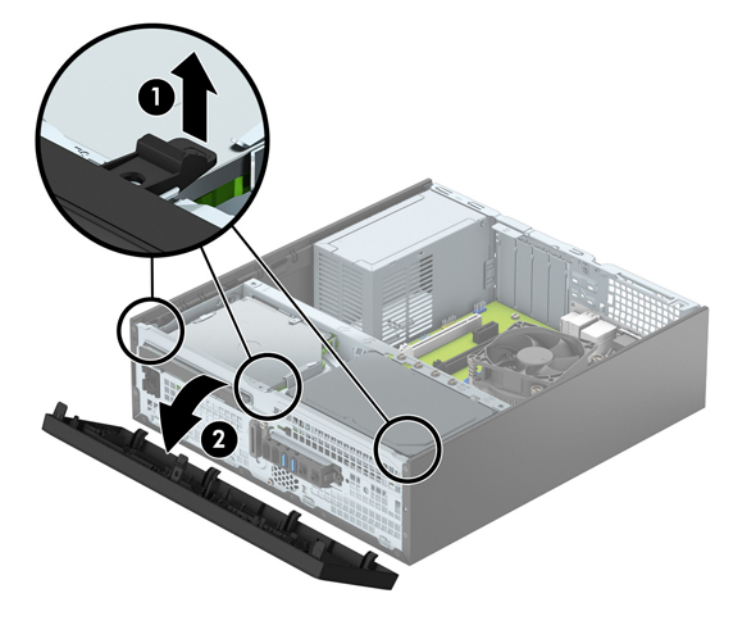

# <span id="page-14-0"></span>**Extraer la cubierta de la unidad óptica delgada**

En algunos modelos hay una cubierta de unidad que tapa el compartimiento de la unidad óptica. Retire la cubierta antes de instalar la unidad óptica. Para extraer la cubierta de unidad:

- **1.** Extraiga el panel de acceso y el panel frontal del equipo.
- **2.** Para extraer la cubierta, presione hacia dentro las tres lengüetas de retención que hacen que la cubierta permanezca Ƭja (1) y luego gire la cubierta para separarla del panel frontal (2).

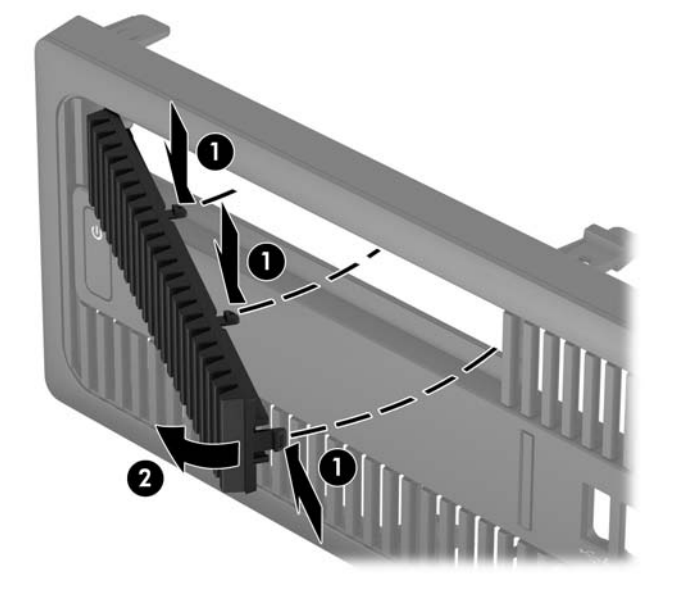

## <span id="page-15-0"></span>**Reemplazo del panel frontal**

Inserte los tres ganchos de la parte inferior del panel frontal en los orificios rectangulares del chasis (1) y luego gire la parte superior del panel frontal sobre el chasis (2) y encájelo en su sitio.

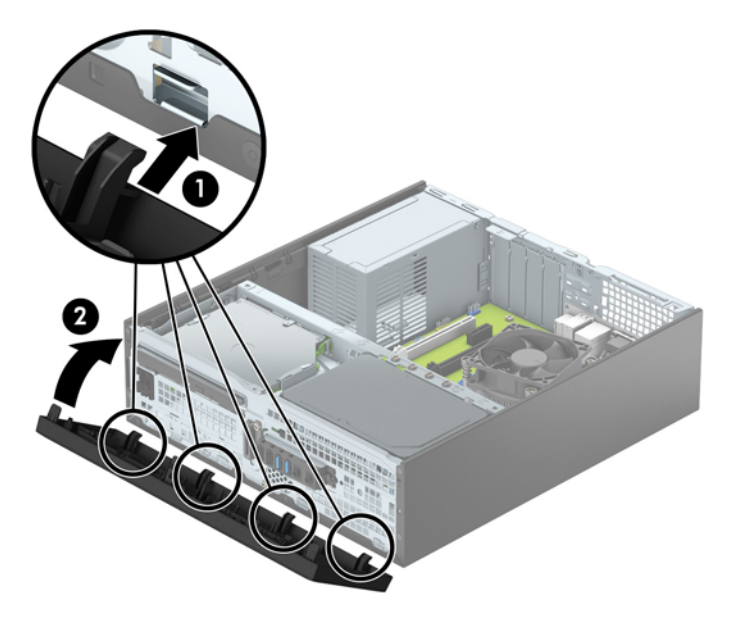

# **Limpieza del filtro de polvo opcional**

Algunos modelos están equipados con un panel frontal que incluye un filtro de polvo. El filtro de polvo debe limpiarse periódicamente para que el polvo acumulado en el filtro no interfiera en el flujo de aire que circula por equipo.

**WE NOTA:** Puede adquirir un panel frontal con filtro de polvo opcional en HP.

Para limpiar el filtro de polvo:

- **1.** Extraiga/desacople todos los dispositivos de seguridad que eviten la apertura del equipo.
- **2.** Extraiga toda la multimedia extraíble, como discos compactos o unidades Ʈash USB del equipo.
- **3.** Apague el equipo correctamente a través del sistema operativo, y luego apague todos los dispositivos externos.
- **4.** Desconecte el cable de alimentación de la toma eléctrica de CA y desconecte todos los dispositivos externos.
- **WE NOTA:** Independiente de si el dispositivo está encendido o apagado, siempre habrá corriente eléctrica en la placa del sistema mientras el sistema esté conectado a una toma eléctrica de CA. Debe desconectar el cable de alimentación con el fin de evitar daños a los componentes internos del equipo.
- **5.** Si el equipo está sobre una base, extraiga el equipo de la base.
- **6.** Extraiga el panel de acceso y el panel frontal del equipo.

**7.** Para extraer el panel de acceso al filtro de polvo, presione el lado derecho del panel de acceso del filtro en la cubierta principal (1), gire el lado derecho del panel de acceso al filtro para sacarlo fuera de la cubierta principal (2) y luego tire de la parte lateral izquierda del panel de acceso al Ƭltro para sacarlo de la cubierta principal (3).

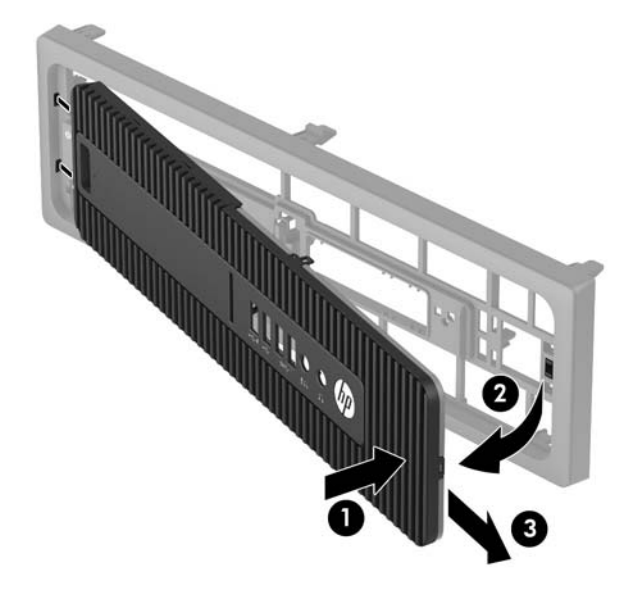

8. Para retirar el filtro de polvo, levante los dos extremos separados del filtro (1) y, a continuación, tire del filtro para sacarlo del panel de acceso al filtro (2).

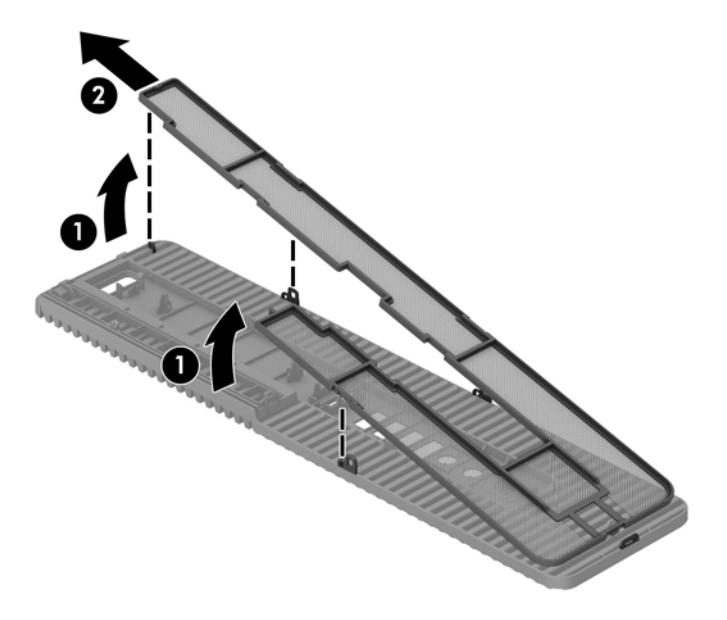

- **9.** Limpie el polvo del panel de acceso al filtro con un cepillo o paño suave. Si está demasiado sucio, enjuague el panel de acceso al filtro con agua.
- **10.** Limpie el elemento del Ƭltro con un cepillo o paño suave. Si está demasiado sucio, enjuague el Ƭltro con agua.

11. Para volver a colocar el filtro de polvo, deslice el lado derecho del filtro en el panel de acceso al filtro (1) y luego presione el filtro sobre el panel de acceso al filtro (2) hasta que encaje en su sitio.

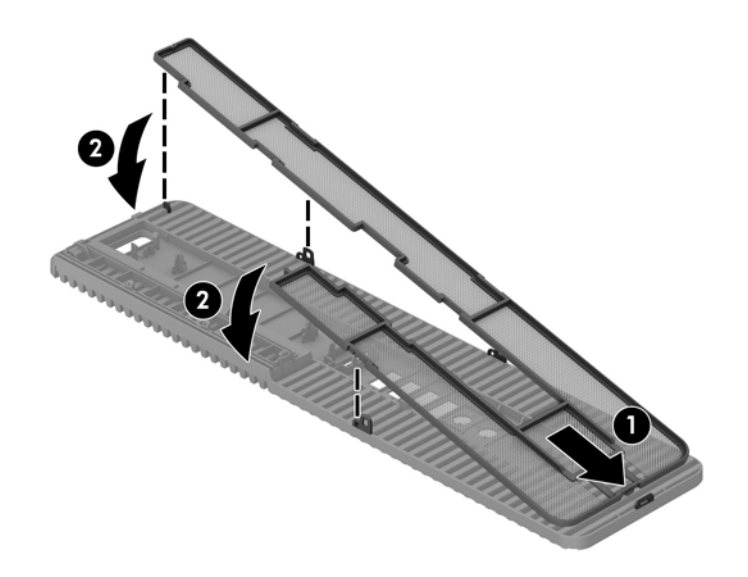

12. Para volver a colocar el panel de acceso al filtro, deslice la parte lateral izquierda del panel de acceso al filtro en la cubierta principal (1) y luego presione el lado derecho del panel de acceso al filtro sobre la cubierta principal (2) para encajarlo en su sitio.

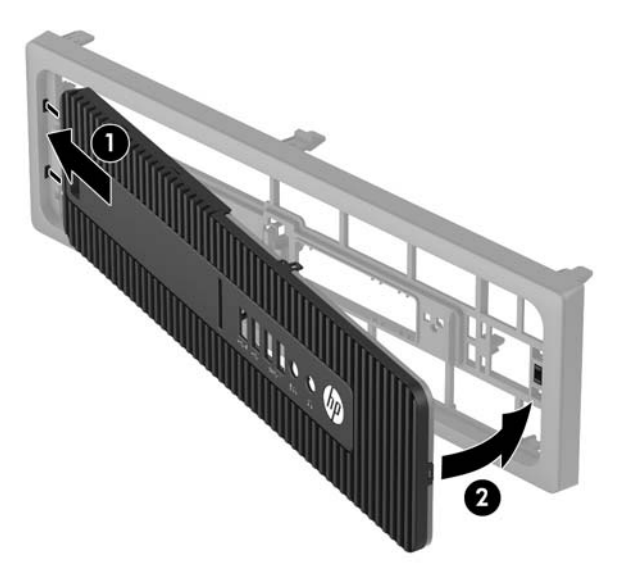

- **13.** Reinstale el panel frontal y el panel de acceso del equipo.
- **14.** Si el equipo estaba sobre una base, reinstale la base.
- **15.** Reconecte el cable de alimentación y todos los dispositivos externos y luego encienda el equipo.
- **16.** Bloquee todos los dispositivos de seguridad que fueron desactivados cuando el panel de acceso fue extraído.

# <span id="page-18-0"></span>**Cambio de la configuración de escritorio a torre**

El equipo compacto puede utilizarse en una orientación de torre con una base para torre opcional que puede adquirirse de HP.

- **1.** Extraiga/desacople todos los dispositivos de seguridad que eviten la apertura del equipo.
- **2.** Extraiga toda la multimedia extraíble, como discos compactos o unidades Ʈash USB del equipo.
- **3.** Apague el equipo correctamente a través del sistema operativo, y luego apague todos los dispositivos externos.
- **4.** Desconecte el cable de alimentación de la toma eléctrica de CA y desconecte todos los dispositivos externos.
- **IMPORTANTE:** Independiente del estado de alimentación, siempre existe voltaje aplicado a la placa del sistema, siempre y cuando el sistema esté conectado a una toma eléctrica de CA activa. Debe desconectar el cable de alimentación con el fin de evitar daños a los componentes internos del equipo.
- **5.** Oriente el equipo de tal manera que su parte lateral derecha esté orientada hacia abajo, y coloque el equipo en la base opcional.

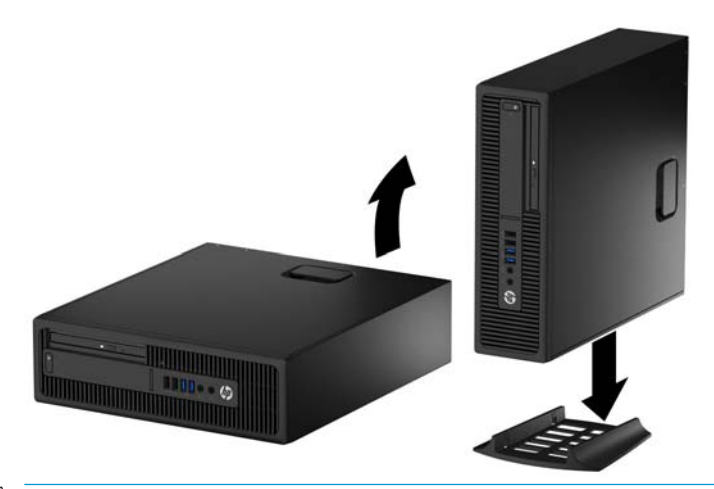

- **<sup>27</sup> NOTA:** Para estabilizar el equipo en orientación de torre, HP recomienda que utilice la base de torre opcional.
- **6.** Reconecte el cable de alimentación y todos los dispositivos externos y luego encienda el equipo.
- **WEY NOTA:** Aseqúrese de que dispone de por lo menos 10,2 cm (4 pulgadas) de espacio en todos los lados y libre de obstrucciones.
- **7.** Bloquee todos los dispositivos de seguridad que fueron desactivados cuando el panel de acceso fue extraído.

# <span id="page-19-0"></span>**Conexiones de la placa del sistema**

Consulte la ilustración y la tabla siguientes para identificar los conectores de la placa del sistema correspondientes a su modelo.

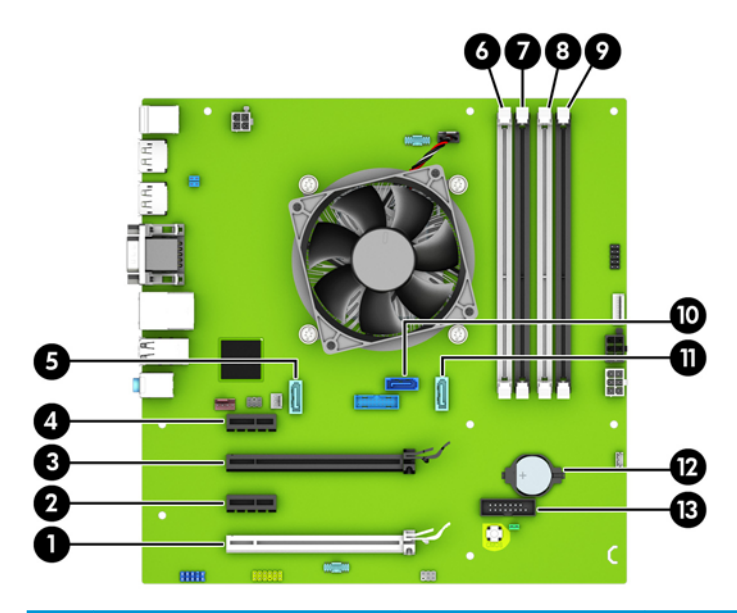

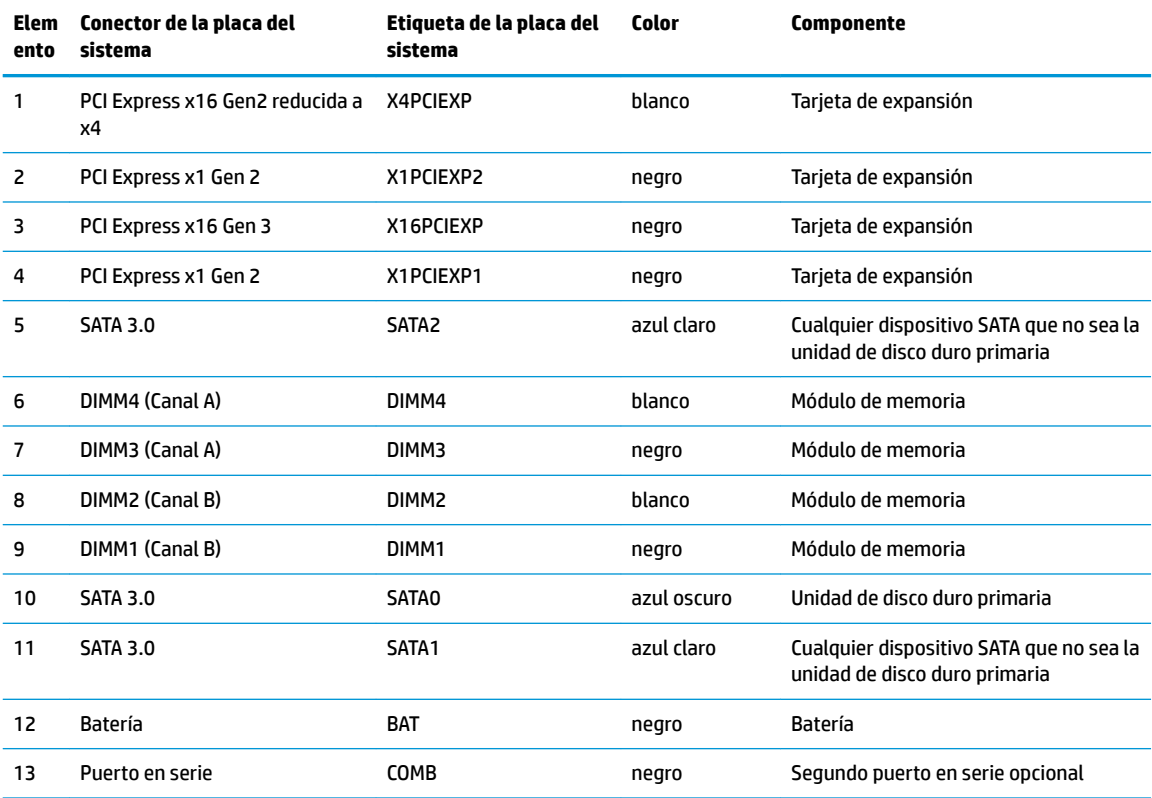

# <span id="page-20-0"></span>**Instalación de memoria adicional**

El equipo incluye módulos de memoria doble en línea (DIMM) de memoria de acceso aleatorio sincrónica y dinámica de doble velocidad de datos 4 (DDR4-SDRAM).

#### **DIMM**

Los sockets de memoria de la placa del sistema se pueden completar con un máximo de cuatro DIMM estándar del sector. Estos sockets de memoria incluyen por lo menos un DIMM preinstalado. Para lograr el máximo soporte de memoria, puede completar la placa del sistema con hasta 64 GB de memoria configurados en el modo de canal doble de alto rendimiento.

#### **DIMMs DDR4-SDRAM**

Para obtener un funcionamiento adecuado del sistema, el módulo DIMMs debe ser:

- 288 clavijas estándar del sector
- Sin búfer no ECC PC4-17000 compatible con DDR4 de 2133 MHz
- DIMMs DDR4-SDRAM de 1,2 voltios

Los DIMM también deben:

- Compatible con latencia CAS 15 DDR4 2133 Mhz (sincronización 15-15-15)
- Contener la información obligatoria JEDEC SPD

Además, el equipo admite:

- Tecnologías de memoria de 512 Mbits, 1 Gbit y 2 Gbit no ECC
- DIMM de un solo canal y doble canal
- DIMMs fabricados con dispositivos DDR x8 y x16; No admite DIMMs fabricados con x4 SDRAM

**W NOTA:** El sistema no se funcionará adecuadamente si utiliza módulos DIMM no admitidos.

### **Completando sockets DIMM**

Existen cuatro socket DIMM en la placa del sistema, con dos socket por canal. Los socket son denominados DIMM1, DIMM2, DIMM3 y DIMM4. Los socket DIMM1 y DIMM2 funcionan en el canal de memoria B. Los socket DIMM3 y DIMM4 funcionan en el canal de memoria A.

El sistema funcionará automáticamente en el modo de un solo canal, modo de canal doble o el modo flex, según como los DIMM son instalados.

- **BY NOTA:** Las configuraciones de memoria de un único canal y de dos canales sin balancear provocarán un menor desempeño de los gráficos.
	- El sistema funcionará en el modo de un solo canal si los socket DIMM son completados en un solo canal.
	- El sistema funcionará en el modo de canal doble de alto rendimiento si la capacidad de memoria total de los DIMMs en el canal A es igual a la capacidad de memoria total de los DIMMs en el canal B. La tecnología y el ancho del dispositivo pueden variar entre canales. Por ejemplo, si el canal A se completa con dos DIMMs de 1 GB y el canal B con un DIMM de 2 GB, el sistema funcionará en el modo de doble canal.
	- El sistema funcionará en el modo flexible si la capacidad de memoria total de los DIMMs en el canal A no es igual a la capacidad de memoria total de los DIMMs en el canal B. En el modo flexible, el canal ocupado con la menor cantidad de memoria determina la cantidad total de memoria asignada al canal

<span id="page-21-0"></span>doble, y el resto se asigna al canal único. Para obtener una óptima velocidad, los canales deben ser equilibrados de modo que se distribuya la mayor cantidad de memoria entre los dos canales. Si un canal tiene más memoria que el otro, el que tiene mayor cantidad debe asignarse al canal A. Por ejemplo, si está completando los socket con un DIMM de 2 GB, y tres con DIMMs de 1 GB, el canal A debe completarse con la DIMM de 2 GB y un DIMM de 1 GB, y el canal B debe completarse con los otros dos DIMMs de 1 GB. Con esta configuración, 4 GB serán ejecutados como doble canal y 1 GB como un único canal.

● En cualquier modo, la velocidad de operación máxima es determinada por el DIMM más lento en el sistema.

### **Instalación de DIMM**

**IMPORTANTE:** Debe desconectar el cable de alimentación y esperar aproximadamente 30 segundos para extraer la energía residual antes de agregar o extraer módulos de memoria. Esté encendido o no, siempre hay voltaje aplicado a los módulos de memoria, si el equipo está conectado a una toma eléctrica de CA. Agregar o extraer módulos de memoria mientras hay voltaje puede causar daños irreparables a los módulos de memoria o a la placa del sistema.

Los sockets de los módulos de memoria tienen contactos metálicos dorados. Al actualizar la memoria, es importante utilizar módulos de memoria con contactos metálicos dorados para prevenir la corrosión y oxidación causados por el uso de metales incompatibles que entren en contacto.

La electricidad estática puede dañar los componentes electrónicos del equipo o las tarjetas opcionales. Antes de iniciar estos procedimientos, asegúrese de no estar cargado de electricidad estática tocando brevemente un objeto metálico conectado a tierra. Para obtener más información, consulte [Descarga electrostática](#page-56-0)  [en la página 51](#page-56-0).

Al manipular un módulo de memoria, asegúrese de no tocar ninguno de sus contactos. Si lo hace, puede dañar el módulo.

- **1.** Extraiga/desacople todos los dispositivos de seguridad que eviten la apertura del equipo.
- **2.** Extraiga toda la multimedia extraíble, como discos compactos o unidades Ʈash USB del equipo.
- **3.** Apague el equipo correctamente a través del sistema operativo, y luego apague todos los dispositivos externos.
- **4.** Desconecte el cable de alimentación de la toma eléctrica de CA y desconecte todos los dispositivos externos.
- **IMPORTANTE:** Debe desconectar el cable de alimentación y esperar aproximadamente 30 segundos para extraer la energía residual antes de agregar o extraer módulos de memoria. Esté encendido o no, siempre hay voltaje aplicado a los módulos de memoria, si el equipo está conectado a una toma eléctrica de CA. Agregar o extraer módulos de memoria mientras hay voltaje puede causar daños irreparables a los módulos de memoria o a la placa del sistema.
- **5.** Si el equipo está sobre una base, extraiga el equipo de la base.
- **6.** Extraiga el panel de acceso del equipo.

**ADVERTENCIA!** Para reducir el riesgo de lesiones corporales al tocar superficies calientes, permita que los componentes internos del sistema se enfríen antes de tocarlos.

**7.** Abra ambos pestillos del socket del módulo de memoria (1), e inserte el módulo de memoria en el socket (2).

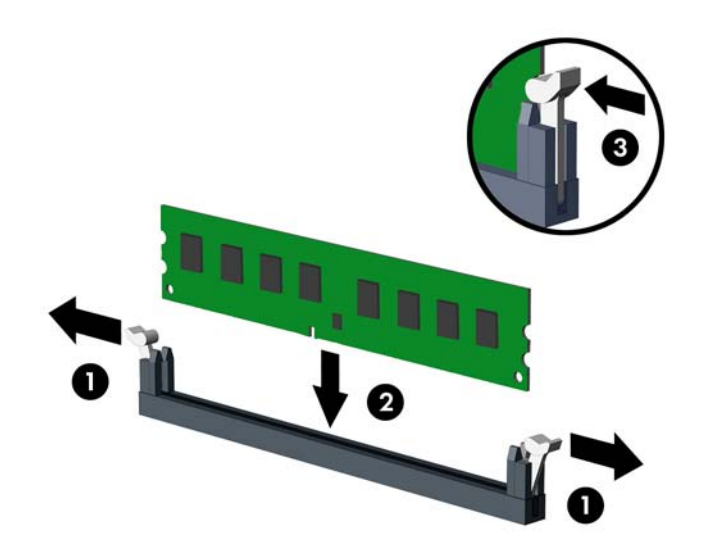

**W** NOTA: El módulo de memoria se puede instalar de una sola manera. Haga coincidir la muesca del módulo con la lengüeta del socket de memoria.

Ocupe los sockets DIMM negros antes que los sockets DIMM blancos.

Para obtener un rendimiento máximo, ocupe los sockets de modo que la capacidad de memoria se distribuya lo más uniformemente posible entre el canal A y el canal B. Consulte [Completando sockets](#page-20-0) [DIMM en la página 15](#page-20-0) para obtener más información.

- **8.** Presione el módulo en el socket, asegurándose de que esté totalmente insertado y debidamente encajado. Asegúrese que los retenes estén en la posición de cierre (3).
- **9.** Repita los pasos 7 y 8 para instalar todos los módulos adicionales.
- **10.** Reinstale el panel de acceso del equipo.
- **11.** Si el equipo estaba sobre una base, reinstale la base.
- **12.** Reconecte el cable de alimentación y todos los dispositivos externos y luego encienda el equipo.
- **13.** Bloquee todos los dispositivos de seguridad que fueron desactivados cuando el panel de acceso fue extraído.

El equipo reconoce automáticamente la memoria adicional la próxima vez que lo encienda.

# <span id="page-23-0"></span>**Extracción o instalación de una tarjeta de expansión**

El equipo cuenta con dos sockets de expansión PCI Express x1, un socket de expansión PCI Express x16 y un socket de expansión PCI Express x16 que se reduce a un socket x4.

**WAL:** Los sockets PCI Express sólo admiten tarjetas de expansión de bajo perfil.

Puede instalar tarjetas de expansión PCI Express x1, x4, x8 o x16 en el socket PCI Express x16.

Para configuraciones de dos tarjetas gráficas, la primera tarjeta (primaria) debe instalarse en el socket PCI Express x16 NO ralentizable a una x4.

Para extraer, sustituir o agregar una tarjeta de expansión:

- **1.** Extraiga/desacople todos los dispositivos de seguridad que eviten la apertura del equipo.
- **2.** Extraiga toda la multimedia extraíble, como discos compactos o unidades Ʈash USB del equipo.
- **3.** Apague el equipo correctamente a través del sistema operativo, y luego apague todos los dispositivos externos.
- **4.** Desconecte el cable de alimentación de la toma eléctrica de CA y desconecte todos los dispositivos externos.
- **IMPORTANTE:** Independiente del estado de alimentación, siempre existe voltaje aplicado a la placa del sistema, siempre y cuando el sistema esté conectado a una toma eléctrica de CA activa. Debe desconectar el cable de alimentación con el fin de evitar daños a los componentes internos del equipo.
- **5.** Si el equipo está sobre una base, extraiga el equipo de la base.
- **6.** Extraiga el panel de acceso del equipo.
- **7.** Ubique el socket vacío correcto en la placa del sistema y la ranura de expansión correspondiente en la parte trasera del chasis del equipo.
- 8. Suelte el pestillo de retención de la cubierta de ranura que fija las cubiertas de las levantando la lengüeta en el pestillo, y girándola para la posición de abierto.

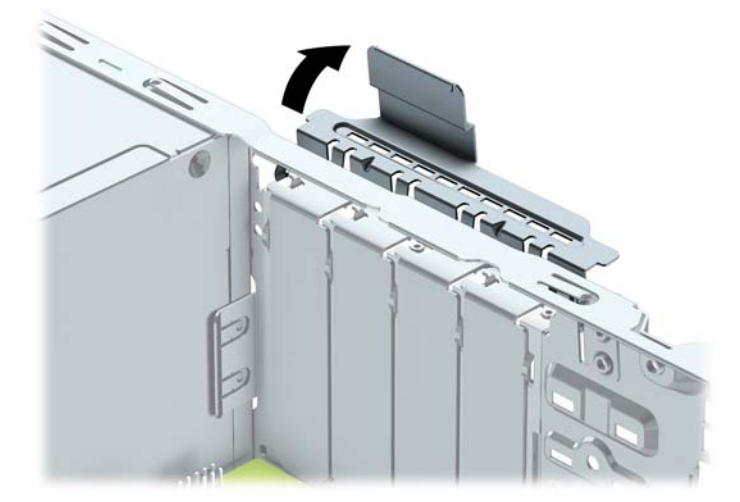

- **9.** Antes de instalar una tarjeta de expansión, extraiga la cubierta de ranura de expansión o la tarjeta de expansión existente.
	- **W NOTA:** Antes de extraer una tarjeta de expansión instalada, desconecte todos los cables que puedan estar conectados en la tarjeta de expansión.

**a.** Si está instalando una tarjeta de expansión en un socket vacío, extraiga la cubierta de la ranura de expansión correspondiente en la parte trasera del chasis. Levante la cubierta de la ranura verticalmente, y luego extráigala del interior del chasis.

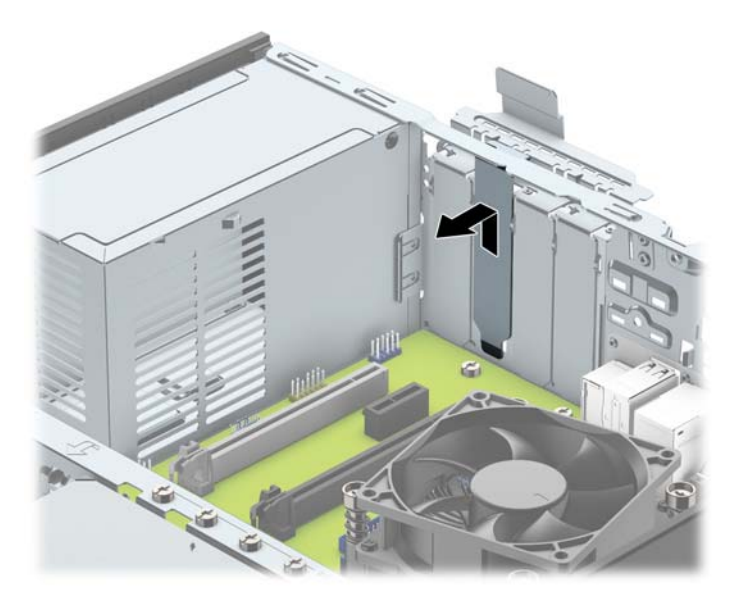

**b.** Si va a extraer una tarjeta PCI Express x1, sosténgala por cada extremo y, con cuidado, mueva la tarjeta hacia delante y hacia atrás hasta que los conectores se suelten del zócalo. Levante la tarjeta de expansión directamente hacia arriba (1) y luego extráigala del interior del chasis (2) para retirarla. Asegúrese de no rozar la tarjeta contra otros componentes.

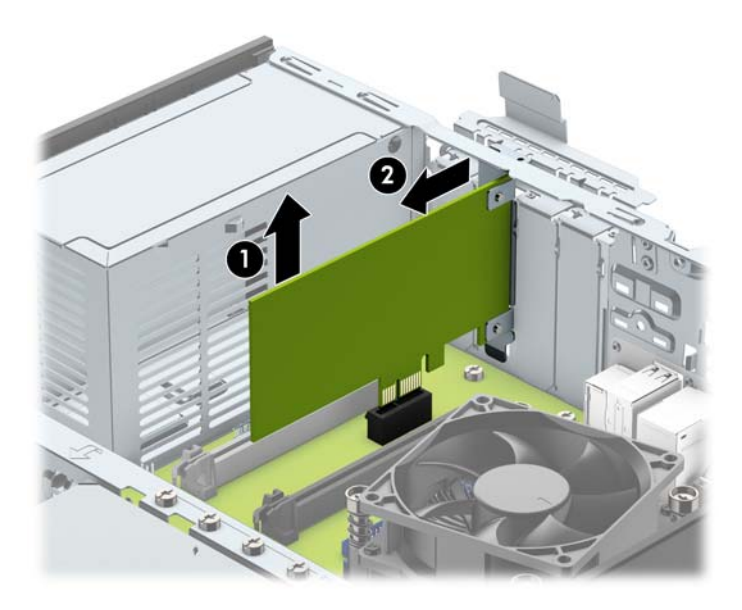

**c.** Si va a extraer una tarjeta PCI Express x16, aleje de la tarjeta el brazo de retención ubicado en la parte trasera del socket de expansión y cuidadosamente mueva la tarjeta hacia adelante y hacia atrás hasta que los conectores sean liberados del socket. Levante la tarjeta de expansión directamente hacia arriba y luego extráigala del interior del chasis para retirarla. Asegúrese de no rozar la tarjeta contra otros componentes.

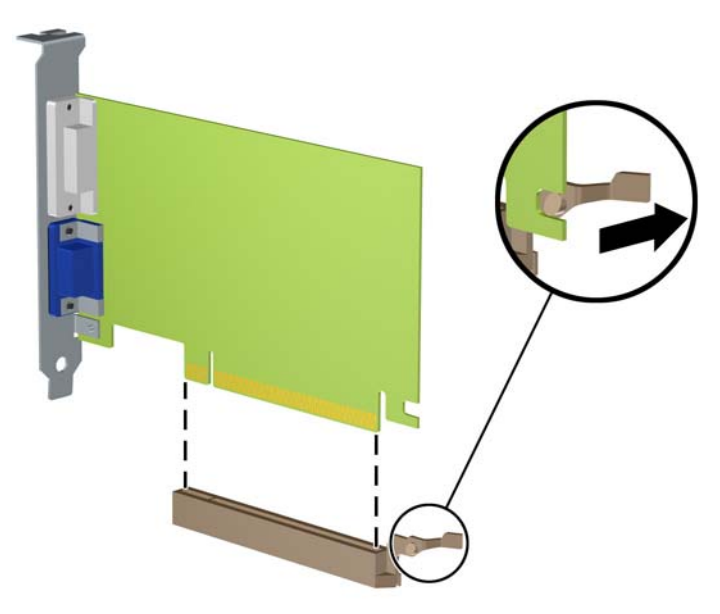

- **10.** Guarde la tarjeta extraída en un estuche antiestático.
- **11.** Si no está instalando una tarjeta de expansión nueva, instale una cubierta para ranura de expansión para cerrar la ranura abierta.
- **IMPORTANTE:** Después de extraer la tarjeta de expansión, debe reemplazarla con una tarjeta nueva o una cubierta para ranura de expansión para proporcionar enfriamiento adecuado de los componentes internos durante funcionamiento.

**12.** Para instalar una nueva tarjeta de expansión, sujete la tarjeta justo por encima del socket de expansión de la placa del sistema y mueva la tarjeta hacia la parte trasera del chasis (1), de modo que la parte inferior del soporte de la tarjeta se deslice dentro de la pequeña ranura del chasis. Introduzca la tarjeta haciendo presión en el socket de expansión de la placa del sistema (2).

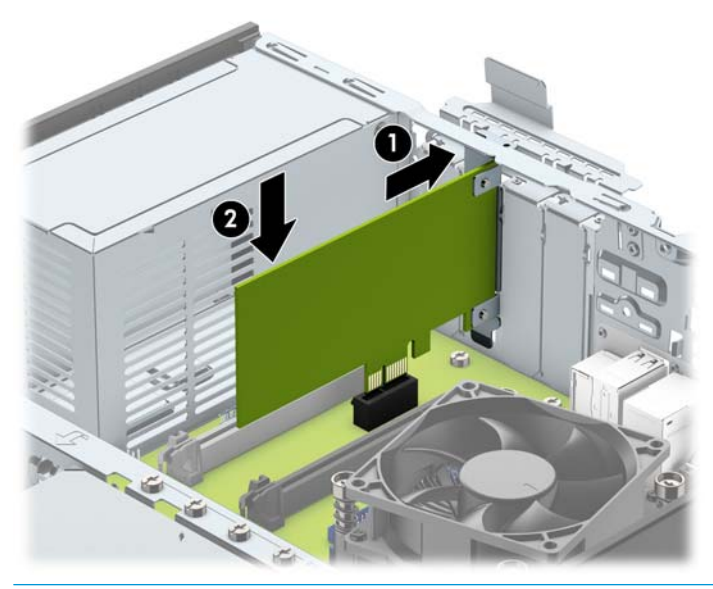

- **W** NOTA: Al instalar una tarjeta de expansión, presione firmemente la tarjeta para que todo el conector se encaje correctamente en la ranura del socket de expansión.
- 13. Gire el retén de la cubierta de la ranura hacia atrás en la posición correcta para fijar la tarjeta de expansión.

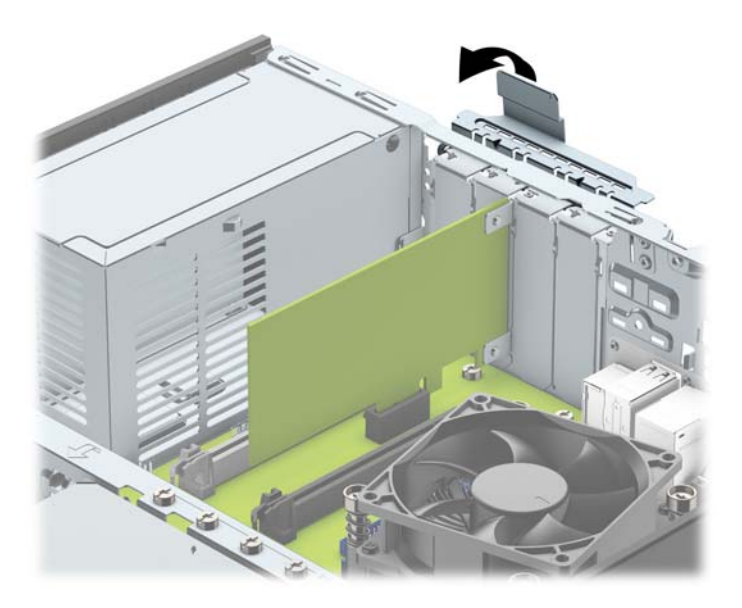

- **14.** Conecte los cables externos en la tarjeta instalada, si es necesario. Conecte los cables internos en la placa del sistema, si es necesario.
- **15.** Reinstale el panel de acceso del equipo.
- **16.** Si el equipo estaba sobre una base, reinstale la base.
- **17.** Reconecte el cable de alimentación y todos los dispositivos externos y luego encienda el equipo.
- <span id="page-27-0"></span>**18.** Bloquee todos los dispositivos de seguridad que fueron desactivados cuando el panel de acceso fue extraído.
- **19.** Reconfigure el equipo, si es necesario.

# **Posición de las unidades**

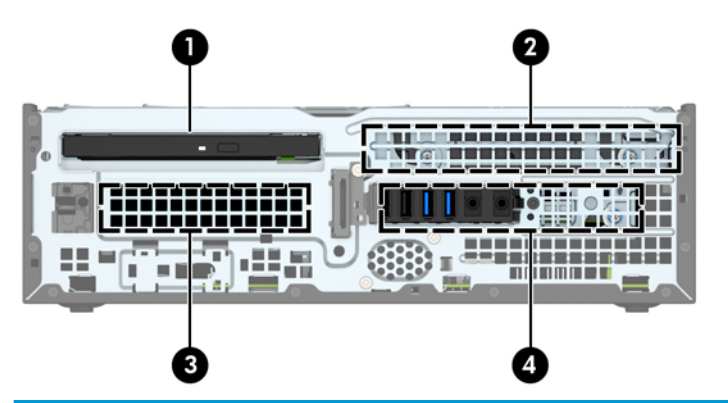

#### **Posición de las unidades**

- 1 Compartimiento de la unidad óptica delgada de 9,5 mm
- 2 Compartimento para unidad de disco duro primaria de 3,5 pulgadas
- 3 Compartimiento para unidad de disco duro secundaria de 3,5 pulgadas
- 4 Compartimiento para unidad disco duro de 2,5 pulgadas

NOTA: La configuración de la unidad en su equipo puede parecer diferente de la configuración de unidad mostrada anteriormente.

# <span id="page-28-0"></span>**Extracción e instalación de unidades**

Cuando instale unidades, siga estas pautas:

- La unidad de disco duro primario Serial ATA (SATA) debe conectarse al conector primario SATA azul oscuro en la placa del sistema rotulado SATA0.
- Conecte unidades de disco duro secundarias y unidades ópticas a cualquiera de los conectores SATA de color azul claro de la placa del sistema (rotulados SATA1 y SATA2).
- HP ha incluido cuatro tornillos de montaje 6-32 adicionales para unidades de disco duro en la parte superior de la carcasa de la unidad de disco duro (1) para instalar una unidad de disco duro en el compartimiento secundario de 3,5 pulgadas de la unidad de disco duro. Si va a reemplazar una unidad de disco duro, retire los tornillos de montaje de la unidad antigua e instálelos en la nueva unidad.

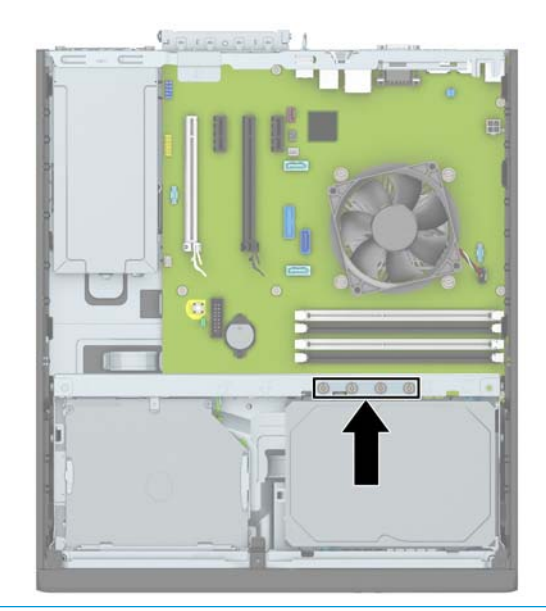

**W** NOTA: También puede utilizar uno de los tornillos de montaje adicionales para fijar el panel frontal (consulte [Seguridad del panel frontal en la página 47](#page-52-0) para obtener más información).

**IMPORTANTE:** Para evitar la pérdida de trabajo y daños al equipo o la unidad:

Si está insertando o extrayendo una unidad, cierre el sistema operativo en forma apropiada, apague el equipo y desenchufe el cable de alimentación. No extraiga ninguna unidad si el equipo está encendido o en el modo de espera.

Antes de manipular una unidad, asegúrese de no estar cargado de electricidad estática. Cuando manipule una unidad, no toque el conector. Para obtener más información acerca de cómo prevenir daños electroestáticos, consulte [Descarga electrostática en la página 51.](#page-56-0)

Manipule la unidad con cuidado; no la deje caer.

No utilice fuerza excesiva cuando inserte una unidad.

No exponga la unidad de disco duro a líquidos, temperaturas extremas o productos que tengan campos magnéticos, como monitores o altavoces.

Si es necesario enviar por correo una de las unidades, colóquela en un paquete de envío con acolchado de burbujas, o algún otro tipo de material de empaque de protección y ponga una etiqueta que diga "Frágil: Manipular con cuidado".

## <span id="page-29-0"></span>**Extracción de una unidad óptica delgada de 9,5 mm**

- **1.** Extraiga/desacople todos los dispositivos de seguridad que eviten la apertura del equipo.
- **2.** Extraiga toda la multimedia extraíble, como discos compactos o unidades flash USB del equipo.
- **3.** Apague el equipo correctamente a través del sistema operativo, y luego apague todos los dispositivos externos.
- **4.** Desconecte el cable de alimentación de la toma eléctrica de CA y desconecte todos los dispositivos externos.
- **IMPORTANTE:** Independiente del estado de alimentación, siempre existe voltaje aplicado a la placa del sistema, siempre y cuando el sistema esté conectado a una toma eléctrica de CA activa. Debe desconectar el cable de alimentación con el fin de evitar daños a los componentes internos del equipo.
- **5.** Si el equipo está sobre una base, extraiga el equipo de la base.
- **6.** Extraiga el panel de acceso del equipo.
- **7.** Desconecte el cable de alimentación (1) y el cable de datos (2) de la parte trasera de la unidad óptica, presione el pestillo verde de liberación situado en la parte trasera derecha de la unidad hacia el centro de la unidad (3) y, a continuación, deslice la unidad hacia adelante y hacia fuera del compartimiento a través del panel frontal (4).
- **IMPORTANTE:** Para evitar dañar el cable al retirarlo, tire de la lengüeta o del conector, pero no del cable en sí mismo.

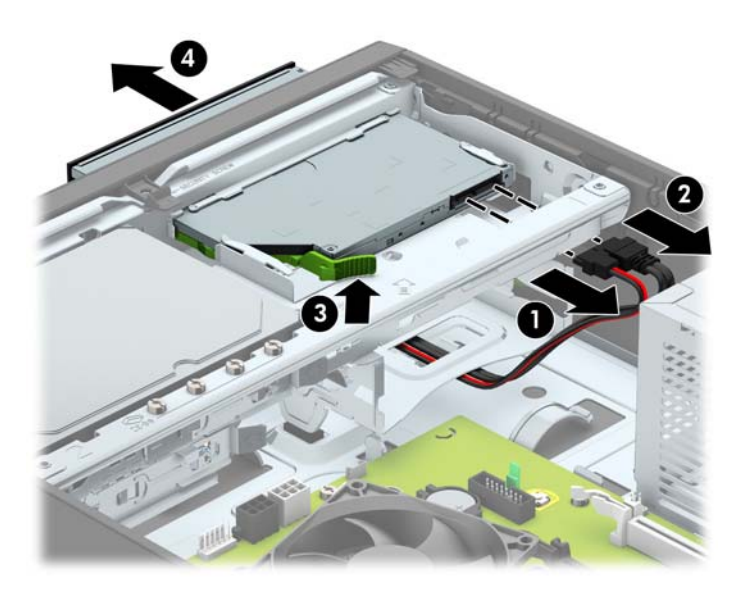

## <span id="page-30-0"></span>**Instalación de una unidad óptica delgada de 9,5 mm**

- **1.** Extraiga/desacople todos los dispositivos de seguridad que eviten la apertura del equipo.
- **2.** Extraiga toda la multimedia extraíble, como discos compactos o unidades flash USB del equipo.
- **3.** Apague el equipo correctamente a través del sistema operativo, y luego apague todos los dispositivos externos.
- **4.** Desconecte el cable de alimentación de la toma eléctrica de CA y desconecte todos los dispositivos externos.
- **IMPORTANTE:** Independiente del estado de alimentación, siempre existe voltaje aplicado a la placa del sistema, siempre y cuando el sistema esté conectado a una toma eléctrica de CA activa. Debe desconectar el cable de alimentación con el fin de evitar daños a los componentes internos del equipo.
- **5.** Si el equipo está sobre una base, extraiga el equipo de la base.
- **6.** Extraiga el panel de acceso del equipo.
- **7.** Si está instalando una unidad óptica delgada en un compartimiento protegido por una cubierta, extraiga el panel frontal y luego retire la cubierta. Vaya a [Extraer la cubierta de la unidad óptica delgada](#page-14-0) [en la página 9](#page-14-0) para obtener más información.
- 8. Alinee la pequeña patilla del pestillo de liberación con el pequeño orificio del lateral de la unidad y presione el pestillo con firmeza hacia la unidad.

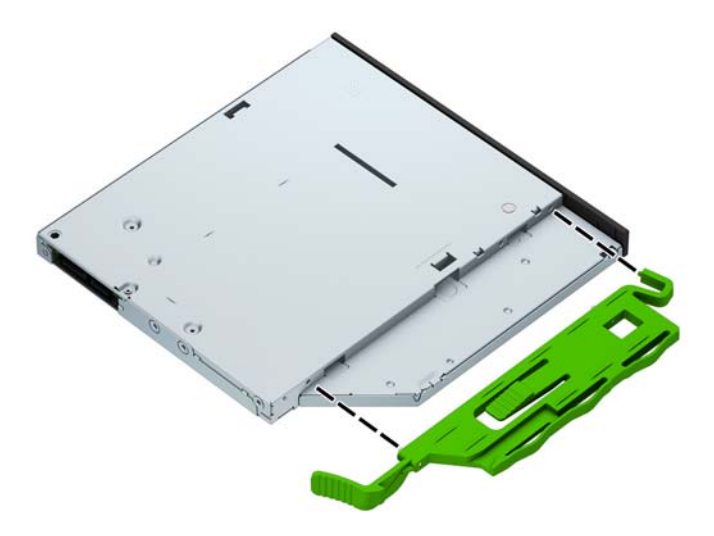

**9.** Deslice la unidad óptica a través de la parte frontal del chasis (1) hasta introducirla completamente en el compartimiento y encajarla en su sitio y luego conecte el cable de alimentación (2) y el cable de datos (3) en la parte trasera de la unidad.

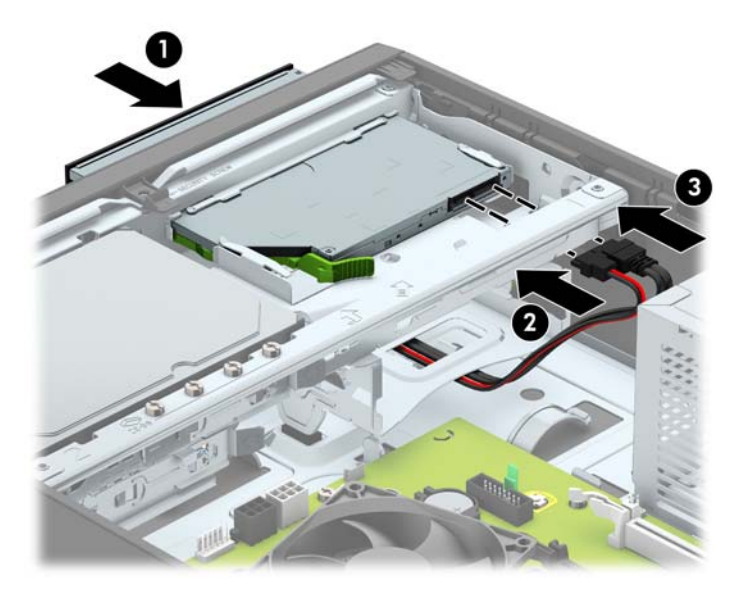

- **10.** Conecte el extremo opuesto del cable de datos a uno de los conectores SATA de color azul claro en la placa del sistema (etiquetado con SATA1 o SATA2) si todavía no está conectado.
- **WEMENTA:** Consulte [Conexiones de la placa del sistema en la página 14](#page-19-0) para obtener una ilustración de los conectores de unidades en la placa del sistema.
- **11.** Vuelva a colocar el panel frontal si lo ha retirado.
- **12.** Reinstale el panel de acceso del equipo.
- **13.** Si el equipo estaba sobre una base, reinstale la base.
- **14.** Reconecte el cable de alimentación y todos los dispositivos externos y luego encienda el equipo.
- **15.** Bloquee todos los dispositivos de seguridad que fueron desactivados cuando el panel de acceso fue extraído.

## <span id="page-32-0"></span>**Extracción y reinstalación de una unidad de disco duro primaria de 3,5 pulgadas**

- **X NOTA:** Antes de extraer la unidad de disco duro antigua, asegúrese de hacer copias de seguridad de los datos de la unidad de disco duro antigua para poder transferir los datos a la nueva unidad de disco duro.
	- **1.** Extraiga/desacople todos los dispositivos de seguridad que eviten la apertura del equipo.
	- **2.** Extraiga toda la multimedia extraíble, como discos compactos o unidades Ʈash USB del equipo.
	- **3.** Apague el equipo correctamente a través del sistema operativo, y luego apague todos los dispositivos externos.
	- **4.** Desconecte el cable de alimentación de la toma eléctrica de CA y desconecte todos los dispositivos externos.
	- **IMPORTANTE:** Independiente del estado de alimentación, siempre existe voltaje aplicado a la placa del sistema, siempre y cuando el sistema esté conectado a una toma eléctrica de CA activa. Debe desconectar el cable de alimentación con el fin de evitar daños a los componentes internos del equipo.
	- **5.** Si el equipo está sobre una base, extraiga el equipo de la base.
	- **6.** Extraiga el panel de acceso del equipo.
	- **7.** Desconecte el cable de alimentación (1) y el cable de datos (2) de la parte trasera de la unidad de disco duro.

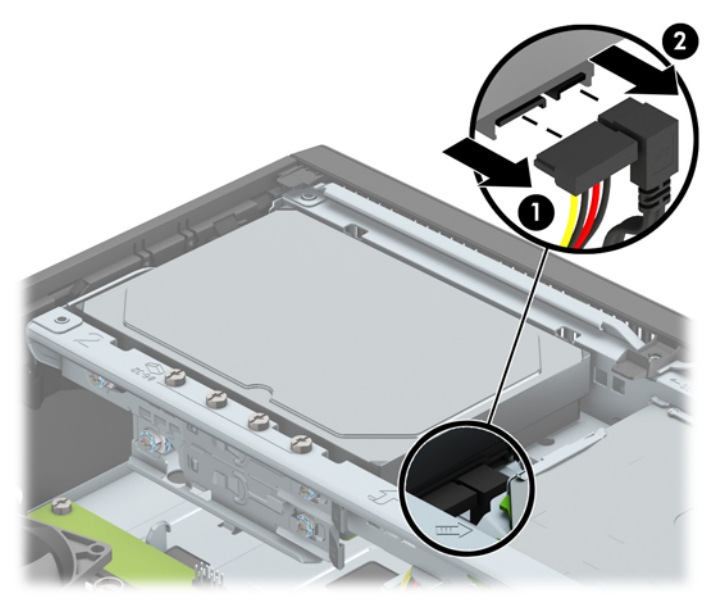

**8.** Tire hacia fuera de la palanca de liberación situada junto a la parte trasera de la unidad de disco duro (1). Mientras tira de la palanca de liberación hacia fuera, deslice la unidad hacia atrás hasta que se detenga y luego levántela y extráigala del compartimiento (2).

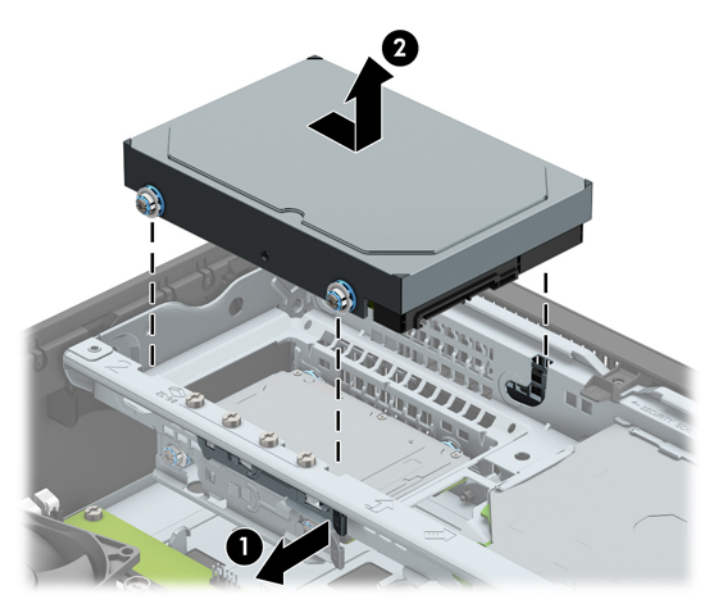

**9.** Para instalar una unidad de disco duro, debe transferir los tornillos de montaje de la unidad antigua a la nueva.

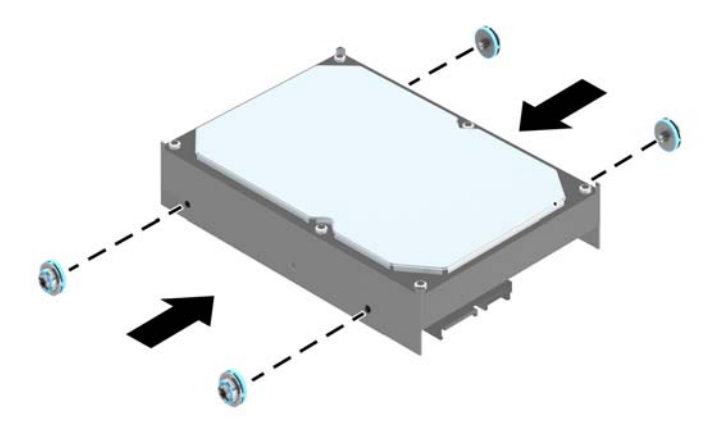

**10.** Alinee los tornillos de montaje con las ranuras en el chasis del compartimiento para unidades, presione la unidad de disco duro en el compartimiento y luego deslícela hacia adelante hasta que se detenga y encaje en su posición.

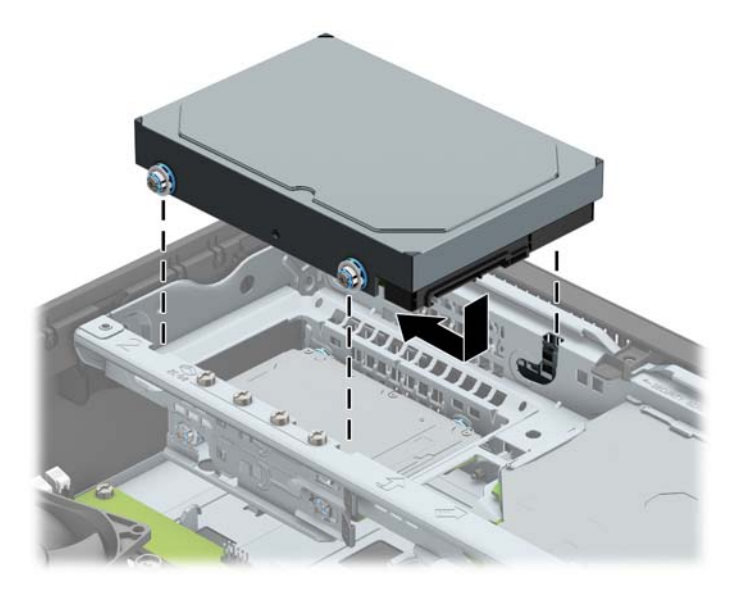

- **11.** Conecte el cable de alimentación (1) y el cable de datos (2) en la parte trasera de la unidad de disco duro.
- **W** NOTA: El cable de datos de la unidad de disco duro primaria debe ser conectado al conector azul oscuro de la placa del sistema etiquetadi SATA0 para evitar problemas de rendimiento en la unidad de disco duro.

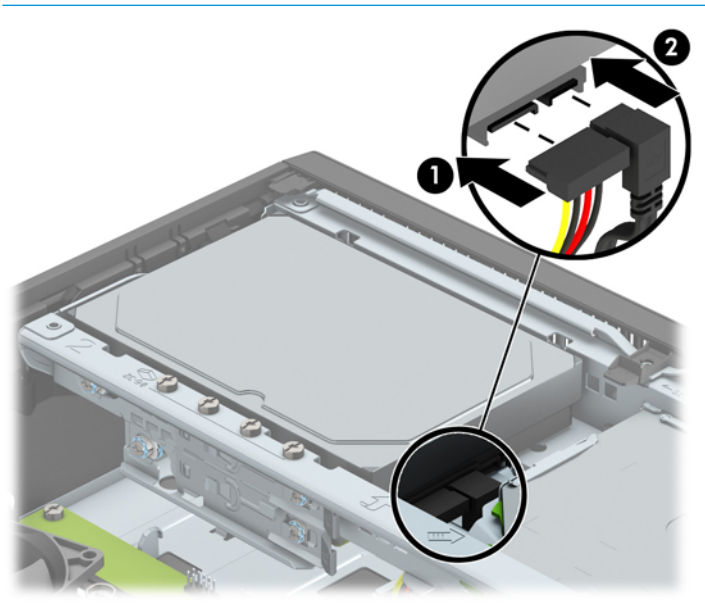

- **12.** Reinstale el panel de acceso del equipo.
- **13.** Si el equipo estaba sobre una base, reinstale la base.
- **14.** Reconecte el cable de alimentación y todos los dispositivos externos y luego encienda el equipo.
- **15.** Bloquee todos los dispositivos de seguridad que fueron desactivados cuando el panel de acceso fue extraído.

## <span id="page-35-0"></span>**Extracción de una unidad de disco duro secundaria de 3,5 pulgadas**

- **1.** Extraiga/desacople todos los dispositivos de seguridad que eviten la apertura del equipo.
- **2.** Extraiga toda la multimedia extraíble, como discos compactos o unidades Ʈash USB del equipo.
- **3.** Apague el equipo correctamente a través del sistema operativo, y luego apague todos los dispositivos externos.
- **4.** Desconecte el cable de alimentación de la toma eléctrica de CA y desconecte todos los dispositivos externos.
- **IMPORTANTE:** Independiente del estado de alimentación, siempre existe voltaje aplicado a la placa del sistema, siempre y cuando el sistema esté conectado a una toma eléctrica de CA activa. Debe desconectar el cable de alimentación con el fin de evitar daños a los componentes internos del equipo.
- **5.** Si el equipo está sobre una base, extraiga el equipo de la base.
- **6.** Extraiga el panel de acceso del equipo.
- **7.** Gire la caja de la unidad a su posición vertical.

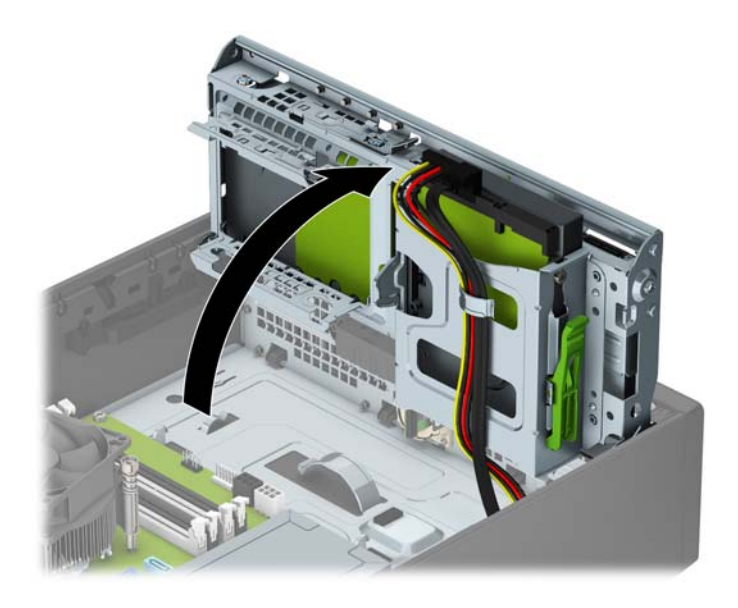

**8.** Desconecte el cable de alimentación (1) y el cable de datos (2) de la parte trasera de la unidad de disco duro. Presione el pestillo del lateral del gabinete de la unidad (3) y luego deslice la unidad fuera del compartimiento de la unidad (4).

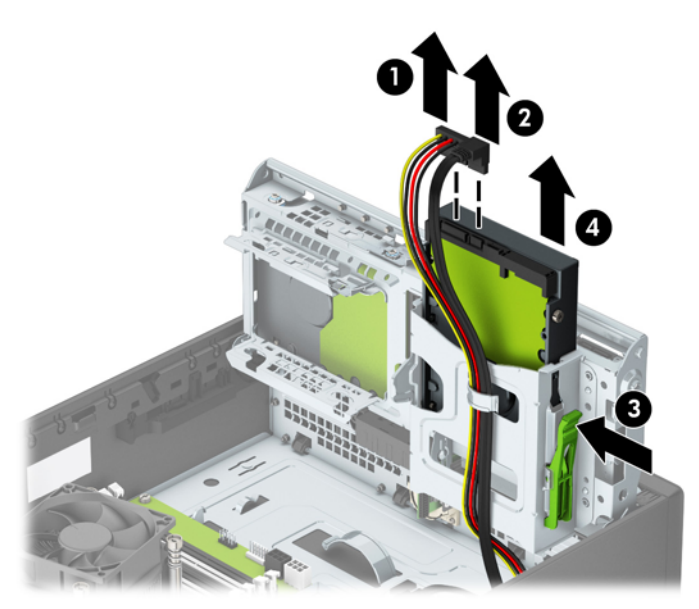

9. Si va a instalar una unidad nueva, consulte **Extracción de una unidad de disco duro de 3,5 pulgadas** [en la página 32](#page-37-0). Si no va a instalar una unidad nueva, gire el compartimiento de la unidad hacia abajo y vuelva a colocar el panel de acceso.

## <span id="page-37-0"></span>**Extracción de una unidad de disco duro de 3,5 pulgadas**

- **1.** Extraiga/desacople todos los dispositivos de seguridad que eviten la apertura del equipo.
- **2.** Extraiga toda la multimedia extraíble, como discos compactos o unidades flash USB del equipo.
- **3.** Apague el equipo correctamente a través del sistema operativo, y luego apague todos los dispositivos externos.
- **4.** Desconecte el cable de alimentación de la toma eléctrica de CA y desconecte todos los dispositivos externos.
- **IMPORTANTE:** Independiente del estado de alimentación, siempre existe voltaje aplicado a la placa del sistema, siempre y cuando el sistema esté conectado a una toma eléctrica de CA activa. Debe desconectar el cable de alimentación con el fin de evitar daños a los componentes internos del equipo.
- **5.** Si el equipo está sobre una base, extraiga el equipo de la base.
- **6.** Extraiga el panel de acceso del equipo.
- **7.** Instale los cuatro tornillos de montaje 6-32 en los laterales de la unidad (dos a cada lado).
- **WEY NOTA:** HP ha incluido cuatro plateados tornillos de montaje 6-32 plateados adicionales instalados en el chasis junto al compartimiento de unidad disco duro primaria de 3,5 pulgadas. Consulte Extracción e [instalación de unidades en la página 23](#page-28-0) para ver una ilustración de la ubicación de los tornillos de montaje adicionales.

Al reinstalar una unidad, transfiera los cuatro tornillos de montaje de la unidad antigua a la nueva.

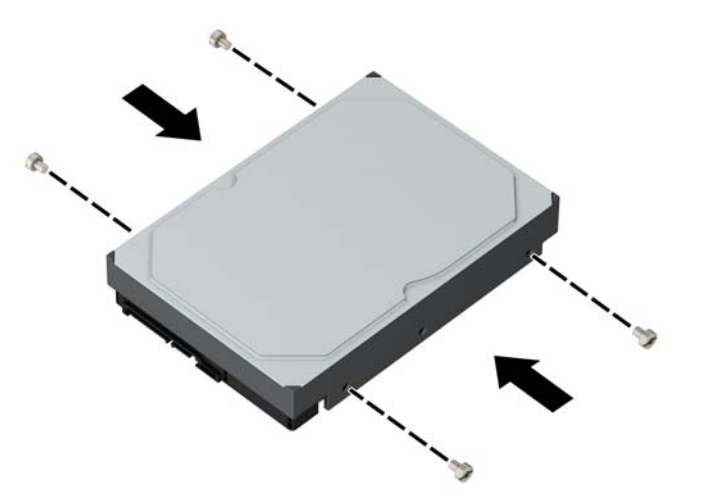

**8.** Gire la caja de la unidad a su posición vertical.

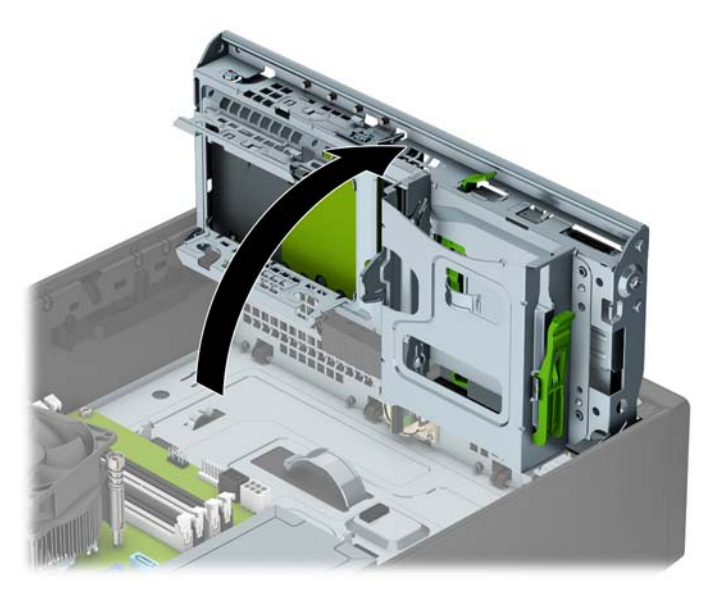

- **9.** Deslice la unidad dentro del compartimiento de la unidad (1) y luego conecte el cable de alimentación (2) y el cable de datos (3) en la parte trasera de la unidad de disco duro.
- **W** NOTA: Si se trata de la unidad de disco duro secundaria, conecte el otro extremo del cable de datos a uno de los conectores SATA de color azul claro en la placa del sistema. Si la unidad de disco duro es la unidad primaria, conecte el otro extremo del cable de datos al conector SATA de color azul oscuro en la placa del sistema.

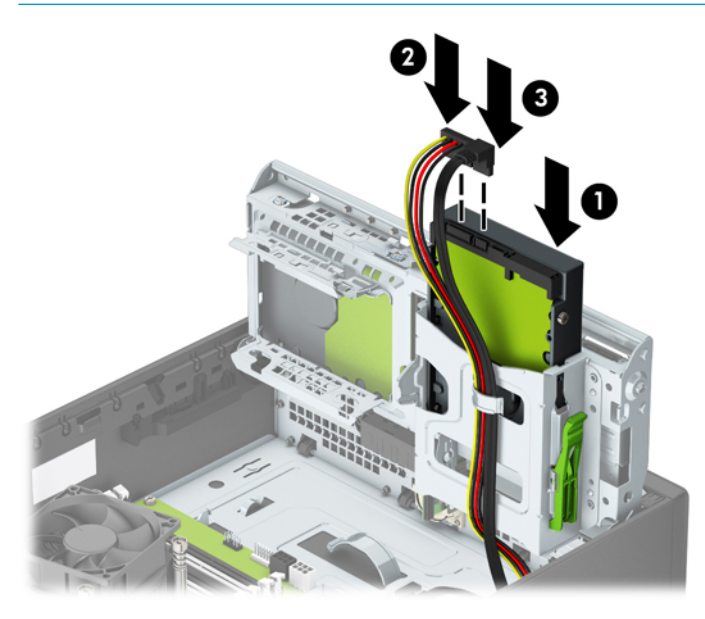

- **10.** Gire el compartimiento para unidades a su posición normal.
- **A PRECAUCIÓN:** Asegúrese de no apretar los cables al girar el compartimiento para unidades hacia abajo.

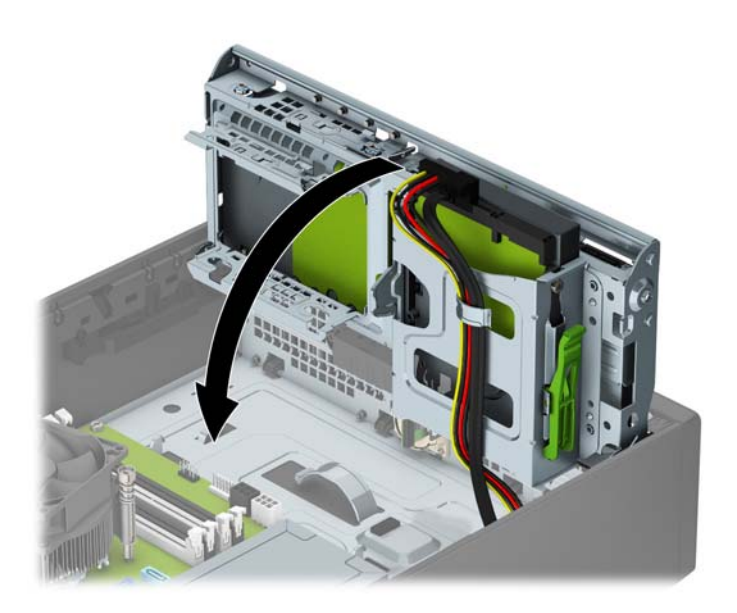

- **11.** Reinstale el panel de acceso del equipo.
- **12.** Si el equipo estaba sobre una base, reinstale la base.
- **13.** Reconecte el cable de alimentación y todos los dispositivos externos y luego encienda el equipo.
- **14.** Bloquee todos los dispositivos de seguridad que fueron desactivados cuando el panel de acceso fue extraído.

## <span id="page-40-0"></span>**Extracción de una unidad de disco duro de 2,5 pulgadas**

- **1.** Extraiga/desacople todos los dispositivos de seguridad que eviten la apertura del equipo.
- **2.** Extraiga toda la multimedia extraíble, como discos compactos o unidades Ʈash USB del equipo.
- **3.** Apague el equipo correctamente a través del sistema operativo, y luego apague todos los dispositivos externos.
- **4.** Desconecte el cable de alimentación de la toma eléctrica de CA y desconecte todos los dispositivos externos.
- **IMPORTANTE:** Independiente del estado de alimentación, siempre existe voltaje aplicado a la placa del sistema, siempre y cuando el sistema esté conectado a una toma eléctrica de CA activa. Debe desconectar el cable de alimentación con el fin de evitar daños a los componentes internos del equipo.
- **5.** Si el equipo está sobre una base, extraiga el equipo de la base.
- **6.** Extraiga el panel de acceso del equipo.
- **7.** Gire la caja de la unidad a su posición vertical.

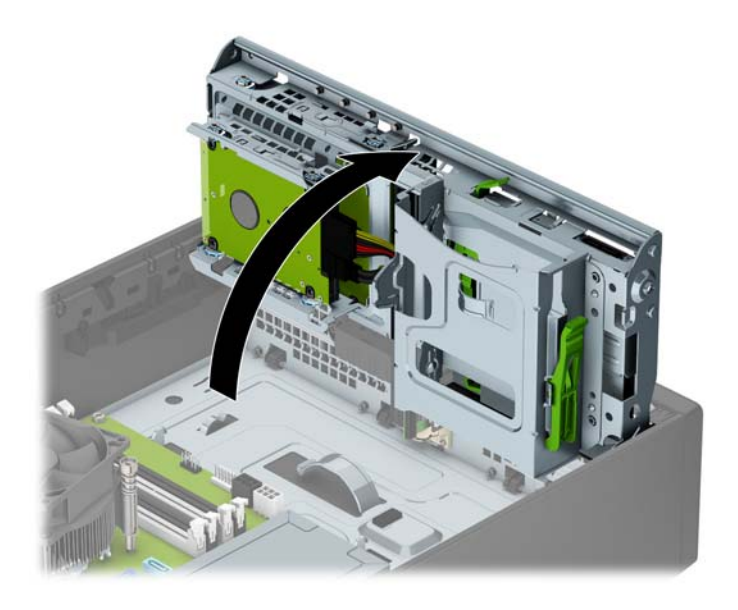

**8.** Desconecte el cable de alimentación (1) y el cable de datos (2) de la parte trasera de la unidad de disco duro.

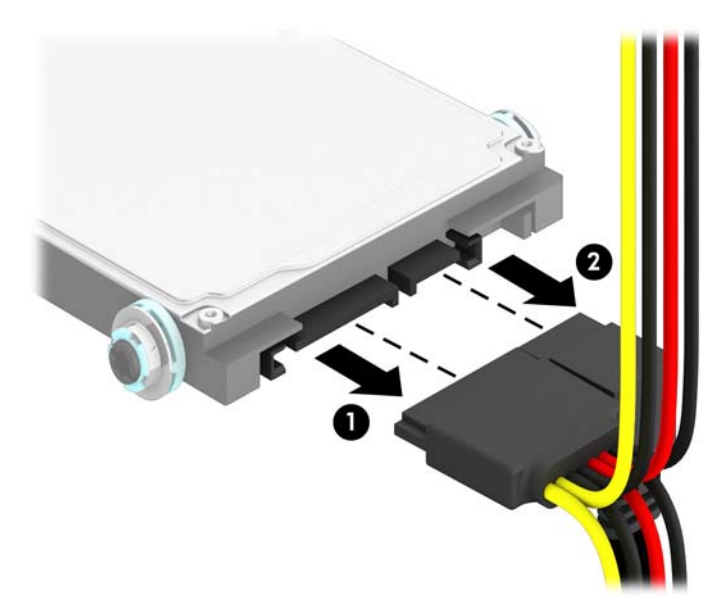

**9.** Tire de la palanca de liberación situada junto a la parte trasera de la unidad de disco duro (1). A continuación, deslice la unidad hacia atrás hasta que se detenga y, luego, levántela y extráigala del compartimento de la unidad de disco duro (2).

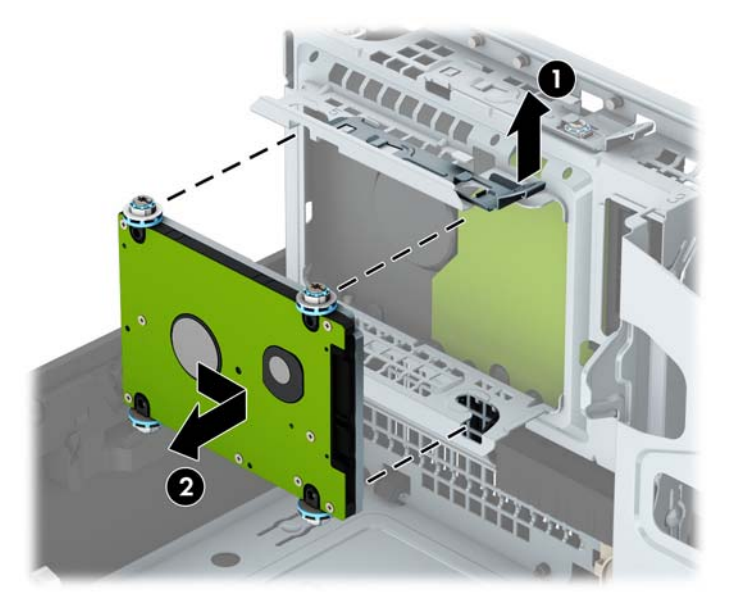

10. Si va a instalar una unidad nueva, consulte [Instalación de una unidad de disco duro de 2,5 pulgadas](#page-42-0) [en la página 37](#page-42-0). Si no va a instalar una unidad nueva, gire el gabinete de la unidad hacia abajo y vuelva a colocar el panel de acceso.

## <span id="page-42-0"></span>**Instalación de una unidad de disco duro de 2,5 pulgadas**

- **1.** Extraiga/desacople todos los dispositivos de seguridad que eviten la apertura del equipo.
- **2.** Extraiga toda la multimedia extraíble, como discos compactos o unidades flash USB del equipo.
- **3.** Apague el equipo correctamente a través del sistema operativo, y luego apague todos los dispositivos externos.
- **4.** Desconecte el cable de alimentación de la toma eléctrica de CA y desconecte todos los dispositivos externos.
- **PRECAUCIÓN:** Independiente del estado de alimentación, siempre existe voltaje aplicado a la placa del sistema, siempre y cuando el sistema esté conectado a una toma eléctrica de CA activa. Debe desconectar el cable de alimentación con el fin de evitar daños a los componentes internos del equipo.
- **5.** Si el equipo está sobre una base, extraiga el equipo de la base.
- **6.** Extraiga el panel de acceso del equipo.
- **7.** Instale cuatro tornillos de montaje M3 negros y azules (dos a cada lado de la unidad).
	- *X* **NOTA:** Puede adquirir tornillos de montaje métricos M3 en HP.

Al reinstalar una unidad, transfiera los cuatro tornillos de montaje de la unidad antigua a la nueva.

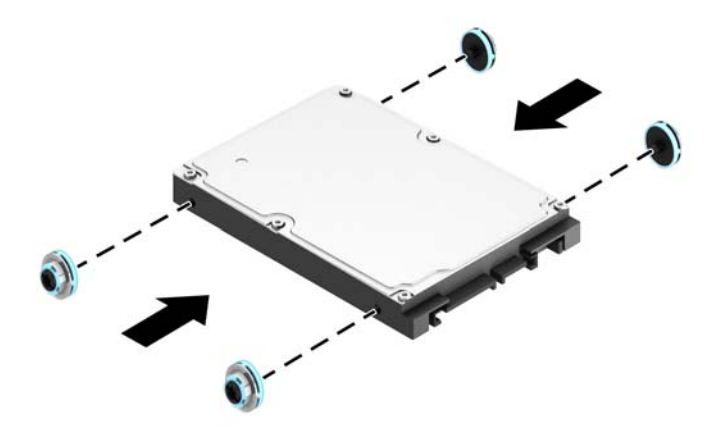

**8.** Gire la caja de la unidad a su posición vertical.

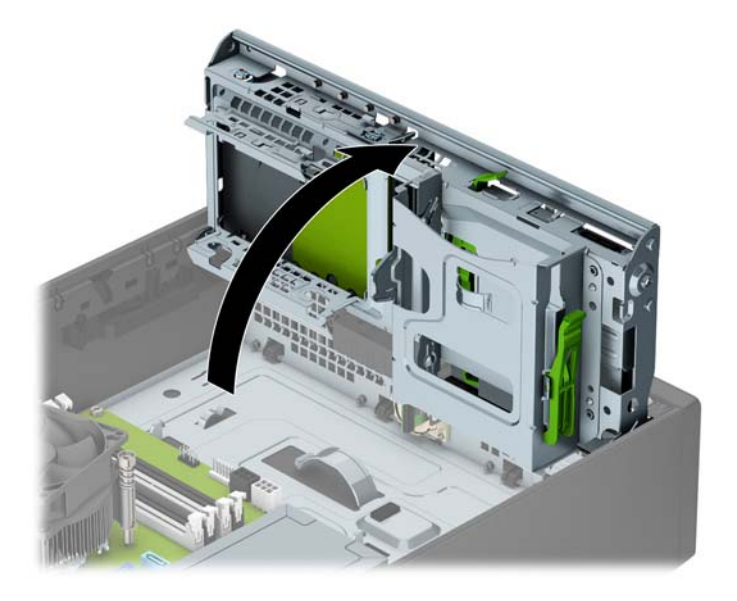

**9.** Alinee los tornillos de montaje de la unidad con las ranuras J de los laterales del compartimiento de la unidad. Levante la unidad para introducirla en el compartimento y, a continuación, deslícela hacia delante hasta que encaje en su sitio.

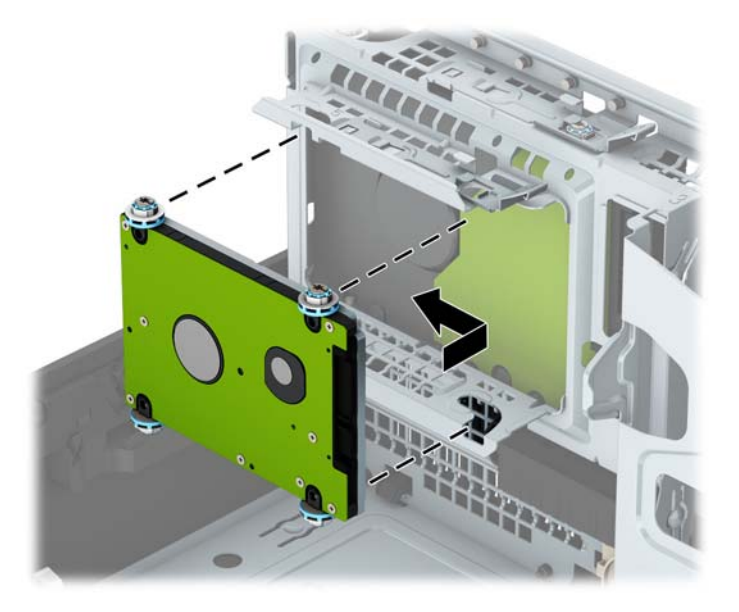

- **10.** Conecte el cable de alimentación (1) y el cable de datos (2) en la parte trasera de la unidad de disco duro.
- **<sup>2</sup> NOTA:** Si la unidad de disco duro de 2,5 pulgadas es la unidad primaria, conecte el otro extremo del cable de datos al conector SATA de color azul oscuro rotulado SATA0 en la placa del sistema. Si se trata de la unidad de disco duro secundaria, conecte el otro extremo del cable de datos a uno de los conectores SATA de color azul claro en la placa del sistema.

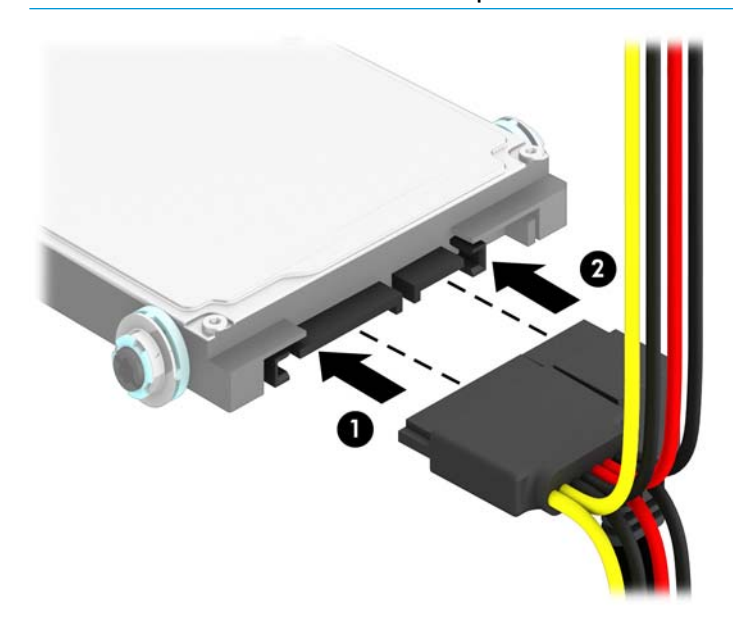

- **11.** Gire el compartimiento para unidades a su posición normal.
- **IMPORTANTE:** Asegúrese de no apretar los cables al girar el compartimiento para unidades hacia abajo.

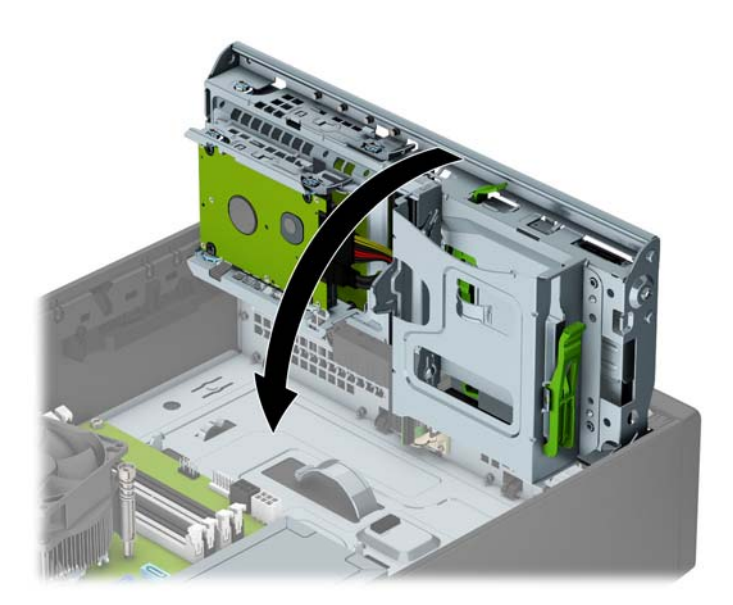

- **12.** Reinstale el panel de acceso del equipo.
- **13.** Si el equipo estaba sobre una base, reinstale la base.
- **14.** Reconecte el cable de alimentación y todos los dispositivos externos y luego encienda el equipo.
- **15.** Bloquee todos los dispositivos de seguridad que fueron desactivados cuando el panel de acceso fue extraído.

# <span id="page-46-0"></span>**Instalación de un bloqueo de seguridad**

Los bloqueos de seguridad que se exhiben a continuación y en las páginas siguientes se pueden utilizar para asegurar el equipo.

## **Bloqueo de cable**

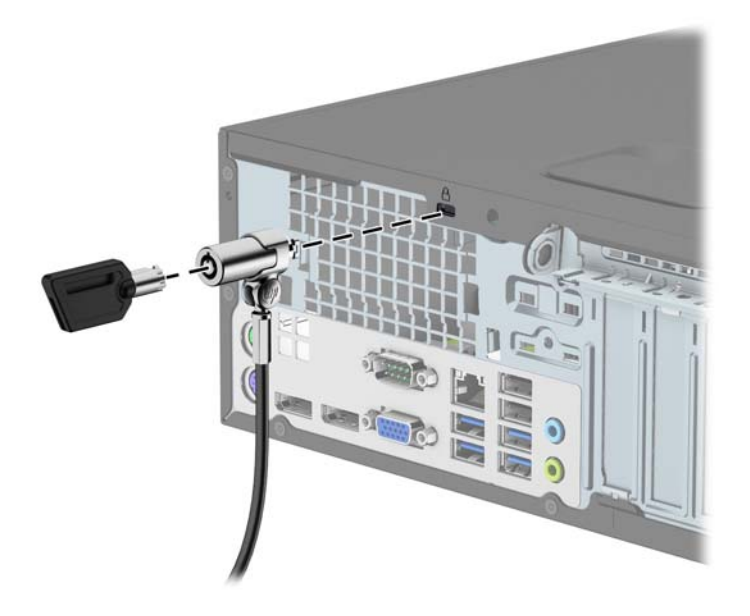

## **Candado**

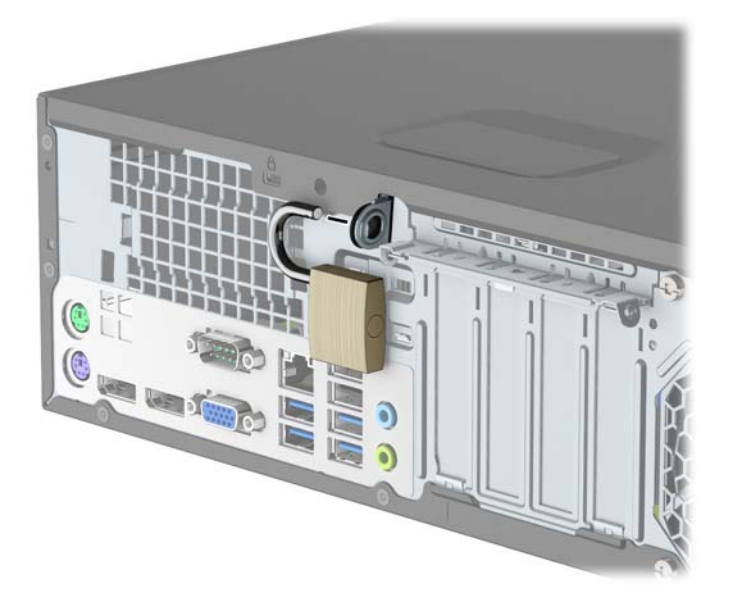

## <span id="page-47-0"></span>**Bloqueo de seguridad para HP Business PC**

**1.** Conecte el sujetador del cable de seguridad a un escritorio con los tornillos apropiados para su entorno (tornillos no incluidos) (1) y luego encaje la cubierta en la base del sujetador de cable (2).

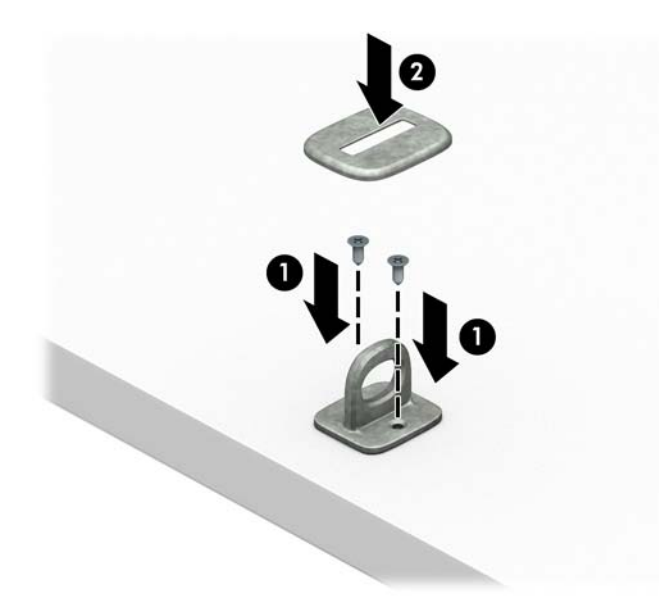

**2.** Pase el cable de seguridad alrededor de un objeto que no se mueva.

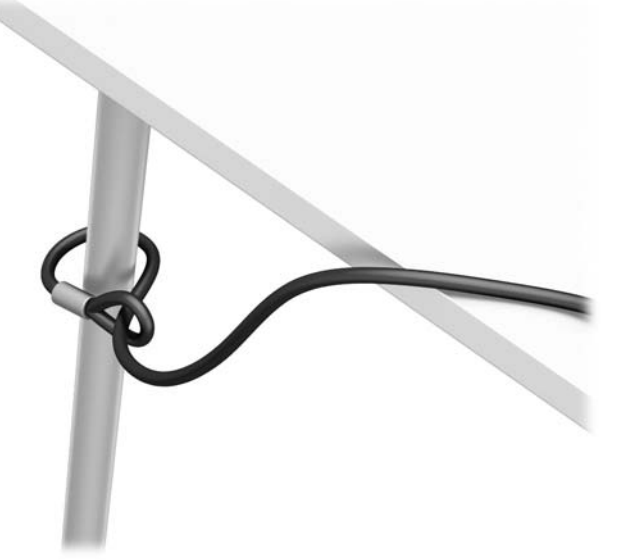

**3.** Deslice el cable de seguridad a través del sujetador de cable de seguridad.

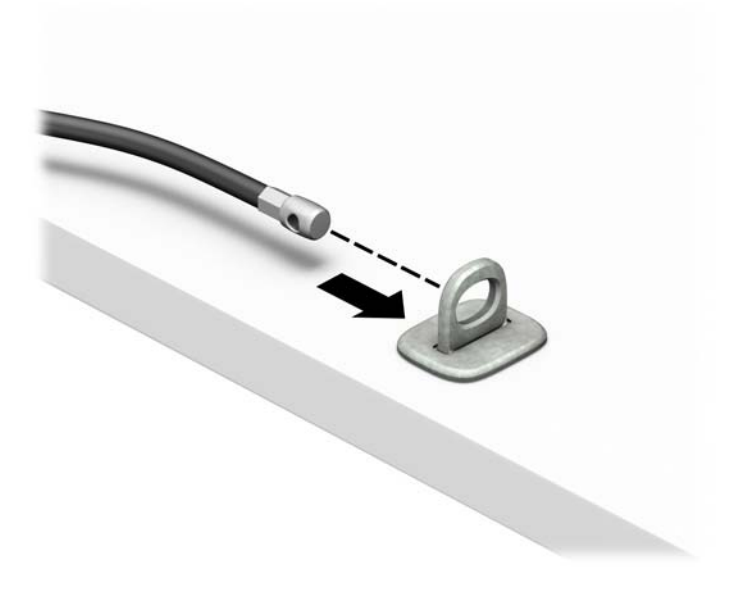

**4.** Separe los dos brazos de tijera del bloqueo del monitor e inserte el bloqueo en la ranura de seguridad de la parte trasera del monitor (1), cierre los brazos de tijera para fijar el bloqueo en su posición (2) y luego deslice la guía de cable a través del centro del bloqueo del monitor (3).

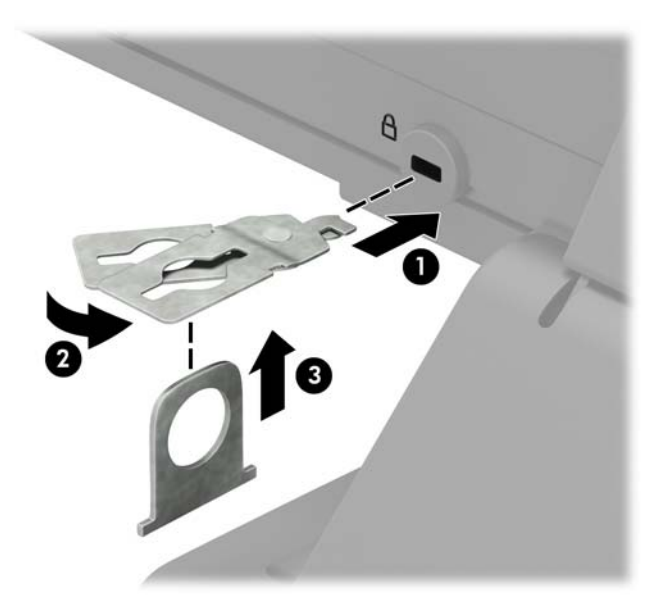

**5.** Deslice el cable de seguridad a través de la guía de seguridad instalada en el monitor.

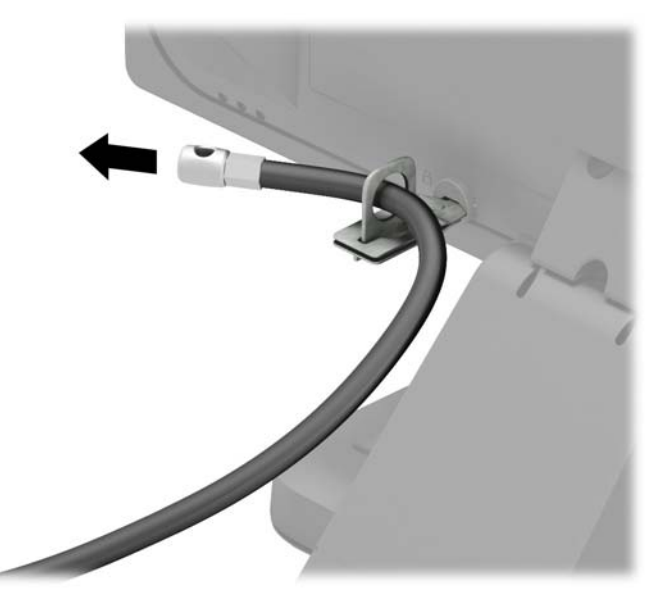

**6.** Conecte el sujetador del cable de accesorios a un escritorio con el tornillo apropiado para su entorno (tornillo no incluido) (1) y luego coloque los cables de accesorios en la base del sujetador (2).

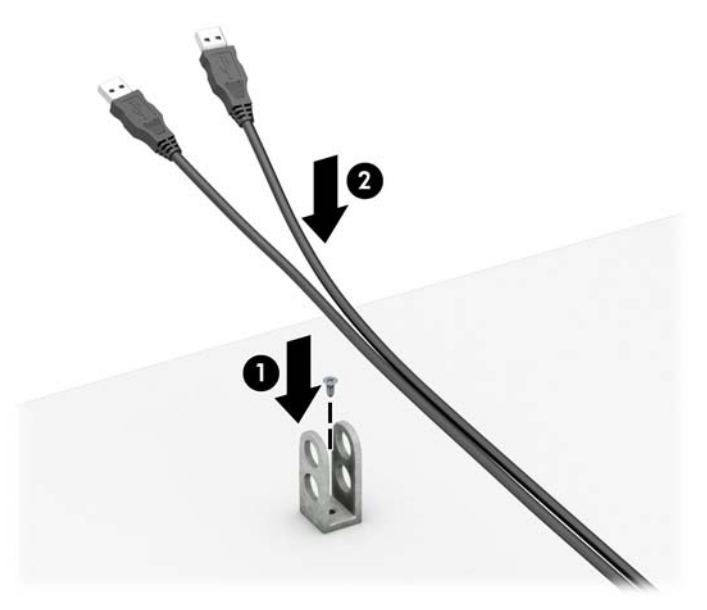

**7.** Deslice el cable de seguridad a través de los orificios del sujetador del cable de accesorios.

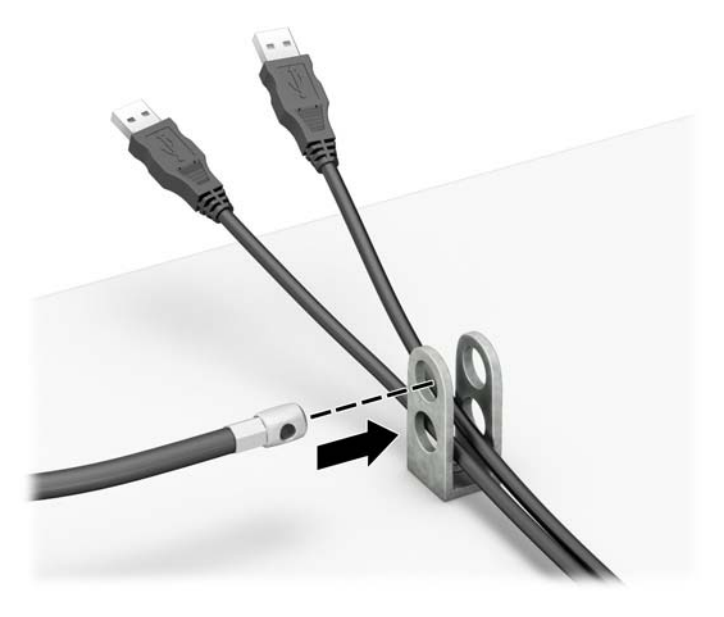

**8.** Atornille el bloqueo al chasis utilizando el tornillo suministrado (1). Inserte el extremo del cable de seguridad en el bloqueo (2) y presione el botón (3) para activar el bloqueo. Utilice la llave suministrada para desactivar el bloqueo.

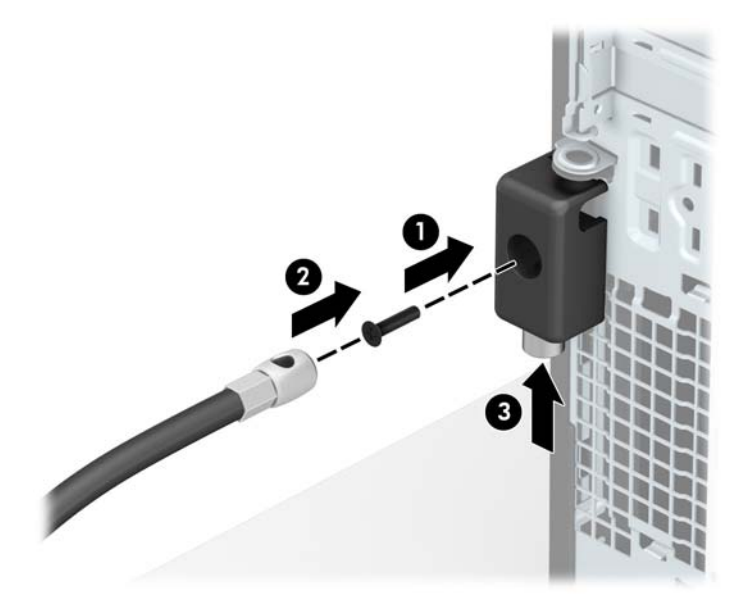

**9.** Cuando haya completado todos los pasos, todos los dispositivos de la estación de trabajo estarán Ƭjados

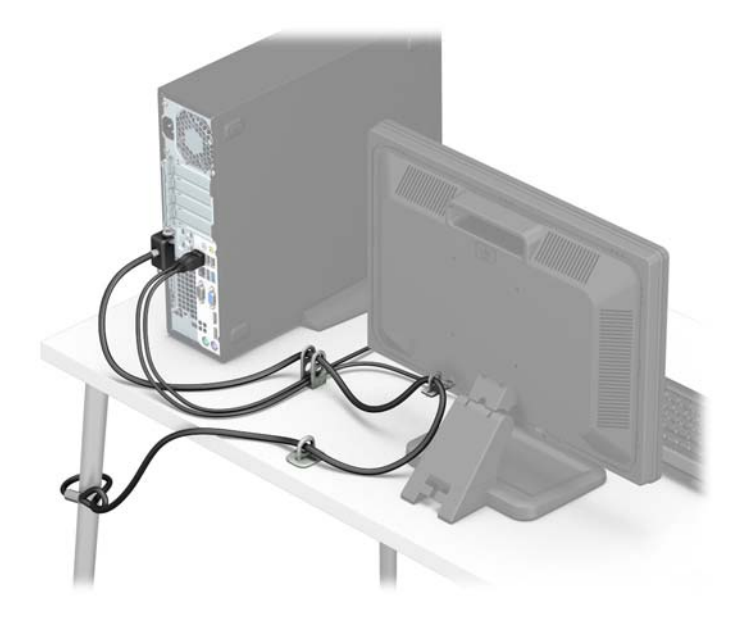

## <span id="page-52-0"></span>**Seguridad del panel frontal**

El panel frontal se puede asegurar instalando un tornillo 6-32 a través de la lengüeta frontal del panel hasta el chasis

- **1.** Extraiga/desacople todos los dispositivos de seguridad que eviten la apertura del equipo.
- **2.** Extraiga toda la multimedia extraíble, como discos compactos o unidades Ʈash USB del equipo.
- **3.** Apague el equipo correctamente a través del sistema operativo, y luego apague todos los dispositivos externos.
- **4.** Desconecte el cable de alimentación de la toma eléctrica de CA y desconecte todos los dispositivos externos.
- **IMPORTANTE:** Independiente del estado de alimentación, siempre existe voltaje aplicado a la placa del sistema, siempre y cuando el sistema esté conectado a una toma eléctrica de CA activa. Debe desconectar el cable de alimentación con el fin de evitar daños a los componentes internos del equipo.
- **5.** Si el equipo está sobre una base, extraiga el equipo de la base.
- **6.** Extraiga el panel de acceso del equipo.
- **7.** Si no tiene un tornillo 6-32 estándar, extraiga uno de los cuatro tornillos 6-32 estándar plateados que se encuentran en la parte superior del gabinete de la unidad. Consulte [Extracción e instalación de unidades](#page-28-0)  [en la página 23](#page-28-0) para ver una ilustración de las ubicaciones de los tornillos 6-32 estándar.
- **8.** Instale el tornillo de seguridad 6-32 a través de la lengüeta de liberación central del panel frontal para fijar el panel frontal en su lugar.

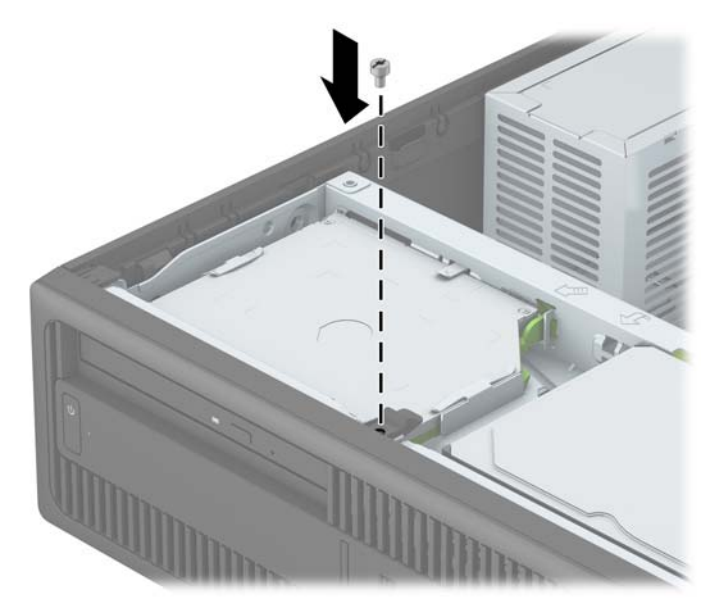

- **9.** Reinstale el panel de acceso del equipo.
- **10.** Si el equipo estaba sobre una base, reinstale la base.
- **11.** Reconecte el cable de alimentación y todos los dispositivos externos y luego encienda el equipo.
- **12.** Bloquee todos los dispositivos de seguridad que fueron desactivados cuando el panel de acceso fue extraído.

# <span id="page-53-0"></span>**A Reemplazo de la batería**

La batería que viene con el equipo suministra energía al reloj en tiempo real. Al reemplazar la batería, utilice una batería equivalente a la instalada originalmente en el equipo. El equipo viene con una batería de célula de litio de 3 voltios.

**A ¡ADVERTENCIA!** El equipo contiene una batería interna de dióxido de litio-manganeso. Existe el riesgo de que se produzca un incendio y quemaduras si la batería no se manipula apropiadamente. Para reducir el riesgo de lesiones corporales:

No intente recargar la batería.

No los exponga a temperaturas superiores a 60 ºC (140 ºF).

No desarme, aplaste, punce ni provoque cortocircuito en los contactos externos, ni deseche la batería en el fuego o en el agua.

Reemplace la batería sólo por el repuesto HP indicado para este producto.

**IMPORTANTE:** Antes de reemplazar la batería, es importante hacer una copia de seguridad de la configuración CMOS del equipo. Al extraer o reemplazar la batería, se borrarán las configuraciones CMOS.

La electricidad estática puede dañar los componentes electrónicos del equipo o los equipos opcionales. Antes de iniciar estos procedimientos, asegúrese de no estar cargado de electricidad estática tocando brevemente un objeto metálico conectado a tierra.

**WEY NOTA:** La vida útil de la batería de litio puede prolongarse enchufando el equipo a una toma eléctrica de CA activa. La batería de litio sólo se utiliza cuando el equipo NO está conectado a una fuente de alimentación de CA.

HP recomienda a sus clientes reciclar el hardware electrónico usado, los cartuchos de impresión HP originales, y las baterías recargables. Para obtener más información acerca de los programas de reciclaje, acceda [http://www.hp.com/recycle.](http://www.hp.com/recycle)

- **1.** Extraiga/desacople todos los dispositivos de seguridad que eviten la apertura del equipo.
- **2.** Extraiga toda la multimedia extraíble, como discos compactos o unidades Ʈash USB del equipo.
- **3.** Apague el equipo correctamente a través del sistema operativo, y luego apague todos los dispositivos externos.
- **4.** Desconecte el cable de alimentación de la toma eléctrica de CA y desconecte todos los dispositivos externos.
- **IMPORTANTE:** Independiente del estado de alimentación, siempre existe voltaje aplicado a la placa del sistema, siempre y cuando el sistema esté conectado a una toma eléctrica de CA activa. Debe desconectar el cable de alimentación con el fin de evitar daños a los componentes internos del equipo.
- **5.** Extraiga el panel de acceso del equipo.
- **6.** Ubique la batería y el compartimiento para baterías en la placa del sistema.
	- **NOTA:** En algunos modelos de equipos, puede ser necesario extraer un componente interno para obtener acceso a la batería.

**7.** Dependiendo del tipo de soporte de batería que tenga la placa del sistema, siga las siguientes instrucciones para reemplazar la batería.

#### **Tipo 1**

**a.** Levante la batería para extraerla de su compartimiento.

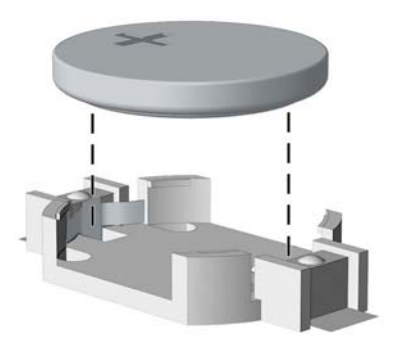

**b.** Deslice la batería de reemplazo hasta la posición adecuada, con el lado positivo hacia arriba. El compartimiento para batería Ƭja la batería en la posición adecuada de forma automática.

#### **Tipo 2**

- **a.** Para extraer la batería de su compartimiento, apriete la abrazadera de metal que se extiende por sobre uno de los bordes de la batería. Extraiga la batería cuando ésta se suelte del soporte (1).
- **b.** Para insertar la batería nueva, deslice un borde de la batería de reemplazo bajo el borde del soporte de batería con el lado positivo hacia arriba. Presione uno de los bordes hacia abajo hasta que la abrazadera se ajuste sobre el otro borde de la batería (2).

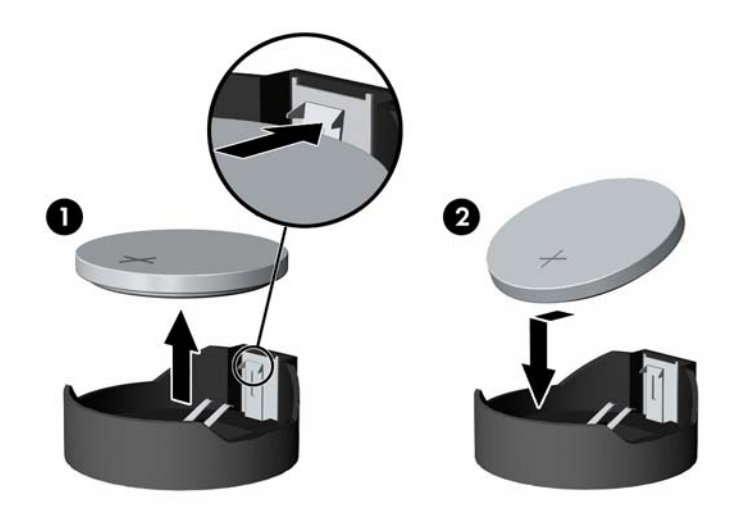

#### **Tipo 3**

**a.** Tire del clip (1) que mantiene la batería en su lugar y extraiga la batería (2).

**b.** Inserte la nueva batería y coloque el clip nuevamente en su lugar.

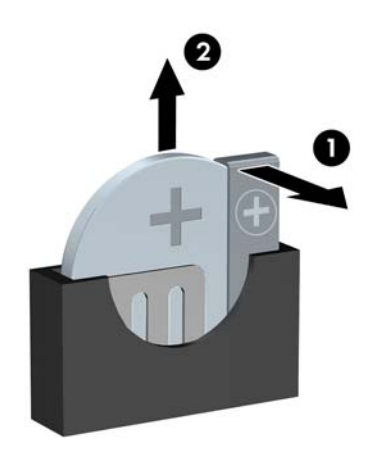

**W** NOTA: Después de cambiar la batería, siga los pasos que se describen a continuación para finalizar este procedimiento.

- **8.** Reinstale el panel de acceso del equipo.
- **9.** Reconecte el cable de alimentación y todos los dispositivos externos y luego encienda el equipo.
- 10. Restablezca la fecha y la hora, sus contraseñas y cualquier configuración especial del sistema a través de la Utilidad de Configuración.
- **11.** Bloquee todos los dispositivos de seguridad que fueron desactivados cuando el panel de acceso fue extraído.

# <span id="page-56-0"></span>**B Descarga electrostática**

Una descarga de electricidad estática proveniente de los dedos u otros conductores puede dañar las placas del sistema o los demás dispositivos sensibles a la estática. Este tipo de daño puede reducir el ciclo de vida útil del dispositivo.

# **Prevención de daños electrostáticos**

Para evitar daños causados por la electricidad estática, tenga en cuenta las siguientes precauciones:

- Evite el contacto manual realizando el transporte y almacenamiento de los productos en estuches protegidos contra la electricidad estática.
- Mantenga los componentes sensibles a la electrostática en sus estuches hasta que llequen a las estaciones de trabajo libres de electricidad estática.
- Coloque los componentes sobre una superficie con conexión a tierra antes de extraerlos de los estuches.
- Evite tocar las clavijas, cables y circuitos eléctricos.
- Asegúrese de siempre establecer una conexión a tierra adecuada cuando toque algún componente o ensamblado sensible a la electricidad estática.

## **Métodos de conexión a tierra**

Existen varios métodos de conexión a tierra. Utilice uno o más de los siguientes métodos cuando manipule o instale piezas sensibles a la electrostática:

- Utilice una muñequera conectada con un cable a una workstation o chasis del equipo que disponga de conexión a tierra. Las muñequeras son bandas flexibles con un mínimo de 1 Megaohmio +/-10 por ciento de resistencia en los cables de conexión a tierra. Para proporcionar una conexión a tierra adecuada, ajuste la correa para que la muñequera quede sujeta Ƭrmemente en la piel.
- Utilice bandas antiestáticas en los talones, los dedos de los pies o las botas cuando esté en las workstations. Utilice las correas en ambos pies cuando esté parado sobre pisos conductores o alfombras disipadoras.
- Utilice herramientas de servicio conductoras.
- Utilice un kit de servicio portátil que cuente con un tapete plegable para disipar la electrostática.

Si no posee ninguno de los equipos sugeridos para una conexión a tierra adecuada, póngase en contacto con el distribuidor, revendedor o proveedor de servicios autorizado de HP.

**X** NOTA: Para obtener más información acerca de la electricidad estática, póngase en contacto con el distribuidor, revendedor o proveedor de servicios autorizado de HP.

# <span id="page-57-0"></span>**C Pautas operativas del equipo, cuidados de rutina y preparación para envío**

## **Pautas operativas del equipo y cuidados de rutina**

Siga estas pautas para instalar y cuidar apropiadamente del equipo y el monitor:

- Mantenga el equipo alejado de humedad excesiva, luz solar directa y temperaturas extremas, tanto calientes como frías.
- Cologue el equipo sobre una superficie firme y nivelada. Deje un espacio de 10,2 cm (4 pulgadas) en todos los orificios de ventilación del equipo y en la parte superior del monitor, para permitir la ventilación necesaria.
- Nunca obstruya el flujo de aire dentro del equipo al bloquear los orificios de ventilación y entradas de aire. No coloque el teclado, con los soportes del mismo replegados, directamente contra la parte frontal del equipo de escritorio, ya que puede restringir la circulación de aire.
- Nunca haga funcionar el equipo con el panel de acceso o cualquiera de las ranuras para tarjetas de expansión fuera de su lugar.
- No apile los equipos uno encima del otro ni coloque los equipos tan próximos entre sí que recirculen el aire uno al otro o que circulen aire precalentado.
- Si el equipo va a ser utilizado dentro de un gabinete separado, es necesario que dicho gabinete tenga ventilación de entrada y de salida y se deben seguir las mismas pautas operativas listadas anteriormente.
- Evite que cualquier líquido entre en contacto con el equipo o el teclado.
- Nunca cubra las ranuras de ventilación del monitor con ningún tipo de material.
- Instale o active las funciones de administración de energía del sistema operativo o de otro software, incluyendo los estados de suspensión.
- Apague el equipo antes de realizar una de las siguientes actividades:
	- Limpiar la parte externa del equipo con un paño suave y húmedo, cuando sea necesario. Utilizar productos de limpieza puede desteñir o dañar el acabado de la superficie.
	- Limpiar de vez en cuando los conductos de ventilación de todos los lados del equipo. Las pelusas, polvo y otros elementos extraños pueden obstruir estos conductos y limitar la ventilación.

# <span id="page-58-0"></span>**Precauciones para la unidad óptica**

Asegúrese de observar las siguientes pautas cuando opere o limpie la unidad óptica.

### **Funcionamiento**

- No mueva la unidad mientras esté en funcionamiento. Esto puede causar fallas durante la lectura.
- Evite exponer la unidad a cambios repentinos de temperatura, ya que puede formarse condensación dentro de la unidad. Si la temperatura cambia repentinamente mientras la unidad está encendida, espere por lo menos una hora antes de desconectarla. Si opera la unidad inmediatamente, puede producirse un mal funcionamiento durante la lectura.
- No coloque la unidad en un lugar con elevada humedad, temperaturas extremas, vibraciones mecánicas o bajo luz solar directa.

### **Limpieza**

- Limpie el panel y los controles con un paño suave y seco o ligeramente humedecido con una solución de detergente suave. Nunca rocíe líquidos de limpieza directamente sobre la unidad.
- Evite utilizar cualquier tipo de solvente, como alcohol o benceno, que puedan dañar el acabado.

### **Seguridad**

Si cualquier objeto o líquido cae al interior de la unidad, desconecte inmediatamente el equipo y llévelo al proveedor de servicio autorizado de HP para que lo revise.

## **Preparación para envío**

Siga estas sugerencias al preparar el equipo para envío:

- **1.** Realice una copia de seguridad de los archivos de la unidad de disco duro en un dispositivo de almacenamiento externo. Asegúrese que la multimedia para realizar las copias de seguridad no se exponga a impulsos eléctricos o magnéticos durante su almacenamiento o envío.
- **X NOTA:** La unidad de disco duro se bloquea automáticamente cuando se apaga la alimentación del sistema.
- **2.** Extraiga y almacene toda la multimedia extraíble.
- **3.** Apague el equipo y los dispositivos externos.
- **4.** Desconecte el cable de alimentación de la toma eléctrica de CA y, a continuación, desconéctelo del equipo.
- **5.** Desconecte los componentes del sistema y los dispositivos externos de sus respectivas fuentes de alimentación, y luego desconéctelos del equipo.
- **W** NOTA: Asegúrese de que todas las placas estén ajustadas adecuadamente y firmes en las ranuras para placas antes de enviar el equipo.
- **6.** Empaque los componentes del sistema y los dispositivos externos en sus cajas de embalaje original o en medios similares con suficiente material de embalaje para protegerlos.

# <span id="page-59-0"></span>**D Accesibilidad**

HP diseña, produce y comercializa productos y servicios que puede utilizar cualquier persona, incluidas las personas con discapacidad, ya sea de manera independiente o con dispositivos asistenciales apropiados.

## **Tecnologías asistenciales compatibles**

Los productos HP son compatibles una amplia variedad de tecnologías asistenciales de sistemas operativos y pueden conƬgurarse para funcionar con tecnologías asistenciales adicionales. Utilice la función de Búsqueda en su dispositivo para obtener más información sobre los recursos asistenciales.

**<sup>27</sup> NOTA:** Para obtener información adicional sobre un producto de tecnología asistencial en particular, póngase en contacto con el departamento de Atención al Cliente de ese producto.

## **Cómo comunicarse con el soporte técnico**

Estamos mejorando la accesibilidad de nuestros productos y servicios en forma permanente y agradecemos los comentarios de los usuarios. Si tiene un problema con un producto o desearía hacernos llegar información sobre los recursos de accesibilidad que le hayan ayudado, póngase en contacto con nosotros al (888) 259-5707, de lunes a viernes, de 6:00 a 21:00 GMT-6. Si padece sordera o problemas de audición y emplea TRS/VRS/WebCapTel, póngase en contacto con nosotros si necesita soporte técnico o tiene preguntas acerca de la accesibilidad llamando al (877) 656-7058, de lunes a viernes, de 6:00 a 21:00 GMT-6.

*NOTA:* El soporte es solo en inglés.

# <span id="page-60-0"></span>**Índice**

#### **A**

accesibilidad [54](#page-59-0)

#### **B**

bloqueo para cable de seguridad [41](#page-46-0) bloqueos bloqueo de seguridad para HP Business PC [42](#page-47-0) bloqueo para cable [41](#page-46-0) candado [41](#page-46-0) panel frontal [47](#page-52-0)

#### **C**

componentes del panel frontal [2](#page-7-0) componentes del panel trasero [3](#page-8-0) conexiones de la placa del sistema [14](#page-19-0) conversión a torre [13](#page-18-0)

#### **D**

descarga electrostática, prevención de daños [51](#page-56-0) DIMMs. *Consulte* de memoria disco duro de 2,5 pulgadas instalación [37](#page-42-0) disco duro de 3,5 pulgadas instalación [27,](#page-32-0) [32](#page-37-0)

#### **E**

especificaciones memoria [15](#page-20-0) extracción batería [48](#page-53-0) cubierta [9](#page-14-0) unidad de disco duro primaria de 3,5 pulgadas [27](#page-32-0) unidad de disco duro secundario de 3,5 pulgadas [30](#page-35-0) unidad óptica delgada [24](#page-29-0) extraer disco duro de 2,5 pulgadas [35](#page-40-0) panel de acceso del equipo [6](#page-11-0) panel frontal [8](#page-13-0) tarjeta de expansión [18](#page-23-0)

### **I**

instalación batería [48](#page-53-0) cables de unidad [23](#page-28-0) unidad de disco duro primaria de 3,5 pulgadas [27](#page-32-0) unidad de disco duro secundaria de 3,5 pulgadas [32](#page-37-0) unidad óptica delgada [25](#page-30-0) instalar disco duro de 2,5 pulgadas [37](#page-42-0) memoria [15](#page-20-0) tarjeta de expansión [18](#page-23-0)

#### **M**

memoria conjunto de sockets [15](#page-20-0) especificaciones [15](#page-20-0) instalación [15](#page-20-0)

### **P**

panel de acceso extracción [6](#page-11-0) reemplazo [7](#page-12-0) panel frontal extracción [8](#page-13-0) extracción cubierta [9](#page-14-0) reemplazo [10](#page-15-0) seguridad [47](#page-52-0) pautas de instalación [5](#page-10-0) pautas de operación del equipo [52](#page-57-0) pautas de ventilación [52](#page-57-0) preparación para envío [53](#page-58-0)

#### **R**

reemplazo de la batería [48](#page-53-0)

### **S**

seguridad bloqueo de seguridad para HP Business PC [42](#page-47-0) candado [41](#page-46-0) panel frontal [47](#page-52-0)

#### **T**

tarjeta de expansión extracción [18](#page-23-0) instalación [18](#page-23-0)

### **U**

ubicación del número de identificación del producto [4](#page-9-0) ubicación del número de serie [4](#page-9-0) unidad de disco duro de 2,5 pulgadas extracción [35](#page-40-0) unidad de disco duro de 3,5 pulgadas extracción [27](#page-32-0), [30](#page-35-0) unidades conexiones de cables [23](#page-28-0) instalación [23](#page-28-0) ubicaciones [22](#page-27-0) unidad óptica extracción [24](#page-29-0) instalación [25](#page-30-0) limpieza [53](#page-58-0) precauciones [53](#page-58-0)